# **LAPORAN PRAKTIK KERJA LAPANGAN PADA PERUM LPPNPI AIRNAV JATSC**

**MUHAMMAD BAHRUL KAMAL 8335164140**

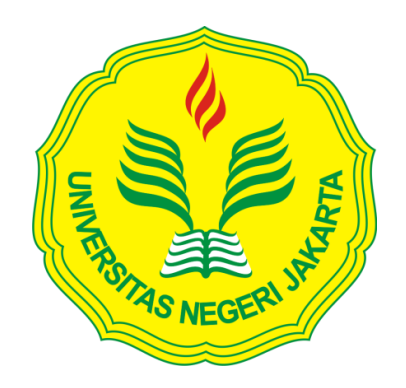

**Laporan Praktik Kerja Lapangan ini disusun untuk memenuhi salah satu persyaratan mendapatkan Gelar Sarjana Ekonomi pada Fakultas Ekonomi Universitas Negeri Jakarta**

**PROGRAM STUDI AKUNTANSI (SI) FAKULTAS EKONOMI UNIVERSITAS NEGERI JAKARTA 2019**

## **LEMBAR PENGESAHAN**

#### Mengetahui

Koordinasi Program studi S1 Akuntansi Fakultas Ekonomi Universitas Negeri Jakarta

Dr. I Gusti Ketut Agung Ulupui, S.E., M.Si, Ak, CA NIP. 196612131993032003

Nama

Tanda Tangan

Tanggal

Ketua Penguji

<u>. . . . . . . . . .</u> . . . . . . . . . . . . .

 $OS(07)$  $2020$ 

Dr. Etty Gurendrawati, M.Si, Ak NIP. 196803141992032002

Penguji Ahli

 $z_{\mathsf{v}_\mathsf{s_i}}$ 

 $05/02$ 

Hafifah Nasution, SE., M.S.Ak NIP. 198803052015042001

Dosen Pembimbing

 $05/02/20$ 

Diena Noviarini, MMSi NIP. 197511152008122002

## **LEMBAR EKSEKUTIF**

<span id="page-2-0"></span>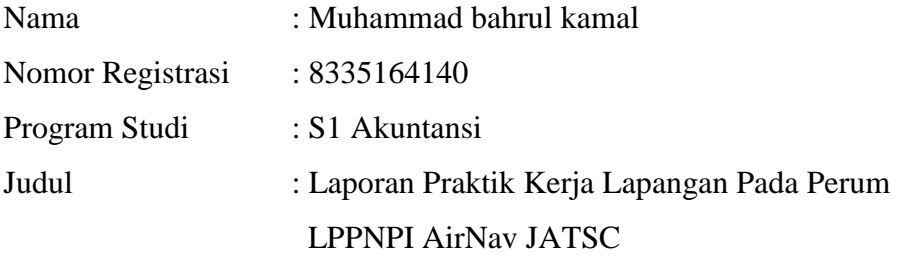

*Pelaksanaan Praktik Kerja Lapangan (PKL) ini bertujuan untuk mendapatkan pengalaman yang berhubungan dengan studi Praktikan guna memenuhi salah satu mata kuliah program S1 Akuntansi Fakultas Ekonomi Universitas Negeri Jakarta dan memberikan mahasiswa ilmu pengetahuan dalam bidang Akuntansi Oleh karena itu sebagai penerus dimasa yang akan datang harus mempersiapkan diri untuk menghadapi persaingan dalam dunia usaha yang semakin ketat. Salah satu upaya yang dilakukan Program Studi S1 Akuntansi Fakultas Ekonomi Universitas Negeri Jakarta adalah dengan mengadakan program Praktik Kerja Lapangan (PKL). Praktik Kerja Lapangan dilaksanakan di Kantor Perum LPPNPI yang beralamat Kantor Air Traffic Services Center Gd 611 Bandara Internasional Soekarno Hatta Tangerang Banten – Indonesia. Praktek Kerja Lapangan dilaksanakan selama 40 hari dimulai sejak tanggal 29 Juli – 20 September 2019. Praktek Kerja Lapangan (PKL) pada Divisi Administrasi dan Keuangan. Tugas yang diberikan antara lain : Melakukan Verifikasi tagihan Internal Restitusi Kesehatan Karyawan, Mencatat asset tetap perusahaan dengan menggunakan Kartu Inventaris Ruangan , Mencatat Transaksi Perpajakan dan membuat bukti potong PPh Pasal 22 dengan menggunakan aplikasi e-SPT, Mengolah data Unschedule flight atau penerbangan tidak berjadwal*

Kata Kunci : *PKL, Perum LPPNPI, Divisi Administrasi dan Keuangan*

## **KATA PENGANTAR**

<span id="page-3-0"></span>Segala puji dan Syukur Praktikan panjatkan kehadirat Allah SWT yang telah melimpahkan rahmat dan karunianya, memberikan nikmat sehat jasmani maupun rohani dan hidayahnya, sehingga praktikan dapat melaksanakan serta menyelesaikan laporan Praktik Kerja Lapangan (PKL) ini dengan tepat waktu dan tanpa kendala yang berarti.

Laporan ini disusun oleh praktikan berdasarkan hasil praktik yang telah dilaksanakan sejak tanggal 29 Juli 2019 sampai dengan 20 September 2019 pada divisi Administrasi dan Keuangan Perum LPPNPI (Lembaga Penyelenggara Pelayanan Navigasi Penerbangan Indonesia) atau yang lebih dikenal dengan nama Airnav Indonesia dalam rangka untuk memenuhi salah satu persyaratan untuk memperoleh gelar Sarjana Ekonomi pada Universitas Negeri Jakarta.

Laporan ini dapat terselesaikan karena adanya bimbingan dari banyak pihak baik dalam memberikan saran maupun dorongan moral kepada praktikan. Untuk itu praktikan mengucapkan terima kasih kepada :

- 1. Kedua Orang Tua dan Adik tercinta yang telah memberikan dukungan moral dalam kondisi apapun.
- 2. Prof. Dr. Dedi Purwana ES M.Bus selaku Dekan Fakultas Ekonomi Universitas Negeri Jakarta.
- 3. Dr. I Gusti Ketut Agung Ulupui SE,M.Si, AK, CA selaku Koordinator Program Studi S1 Akuntansi Universitas Negeri Jakarta.

iv

- 4. Ibu Diena Noviarini, MMSi selaku dosen pembimbing saya yang selalu memberikan saran-saran terbaik.
- 5. Bapak Poni Sutanto selaku Jr Manager Keuangan yang telah mengarahkan dan memberikan banyak ilmu kepada praktikan selama pelaksanaan kegiatan PKL.
- 6. Ibu Ona Soniya S. dan Ibu Putri Manis S. selaku pembimbing teknis lapangan dan pembimbing teknis pelaporan.
- 7. Karyawan dan karyawati Kantor Perum LPPNPI AirNav JATSC yang telah memberikan dukungan baik secara moril, tenaga dan pemikiran kepada penulis dalam pelaksanaan Praktik Kerja Lapangan ( PKL)
- 8. Rekan-rekan yang selalu memberikan motivasi selama pelaksanaan PKL sampai dengan laporan PKL ini terselesaikan.

Dalam penulisan laporan PKL ini praktikan menyadari masih terdapat kekurangan karena keterbatasan yang dimiliki. Untuk itu praktikan sangat mengharapkan saran dan kritik yang membangun. Semoga laporan Praktik Kerja Lapangan (PKL) ini bermanfaat bagi semua pihak.

Jakarta, September 2019

Praktikan

v

## **DAFTAR ISI**

<span id="page-5-0"></span>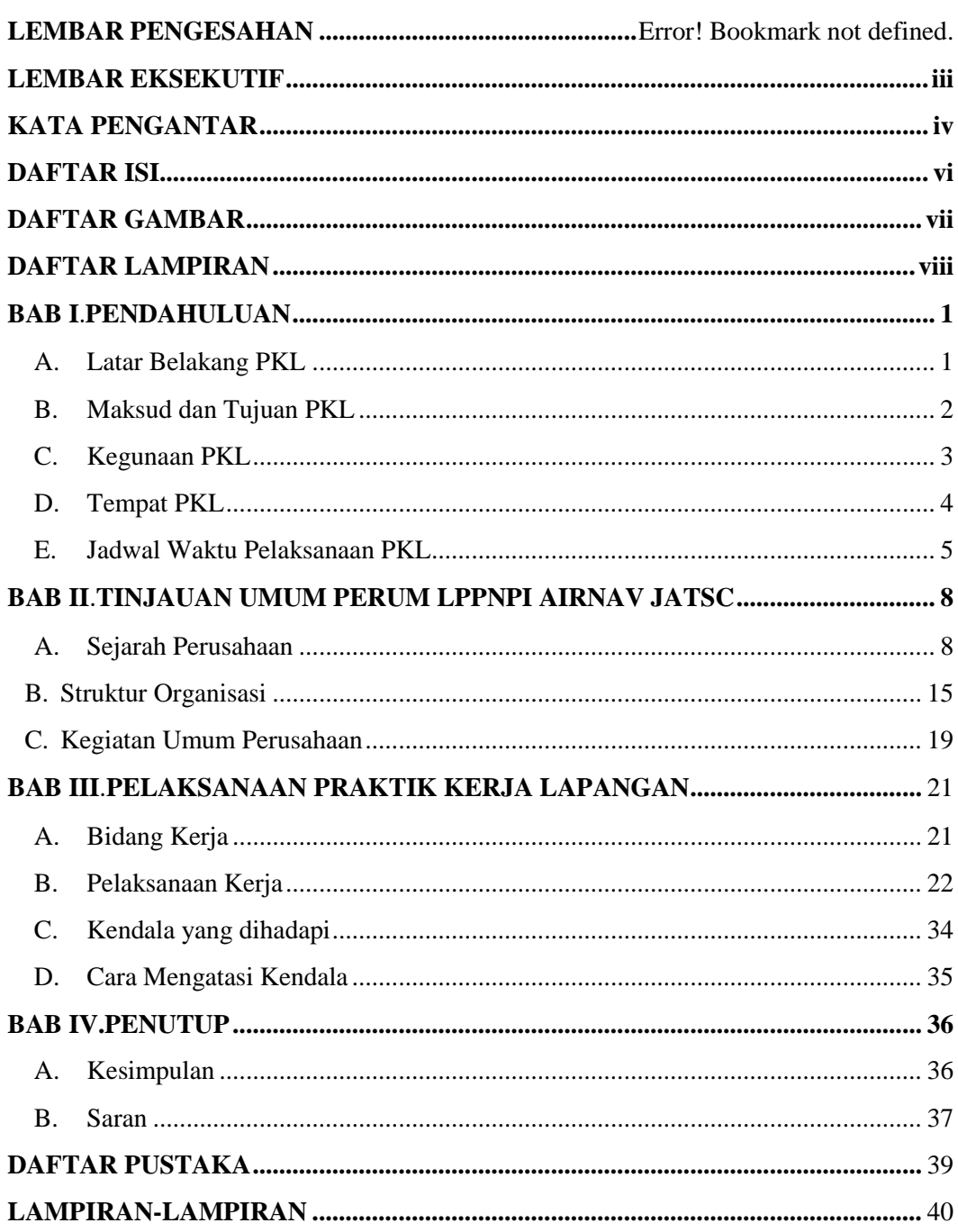

## **DAFTAR GAMBAR**

<span id="page-6-0"></span>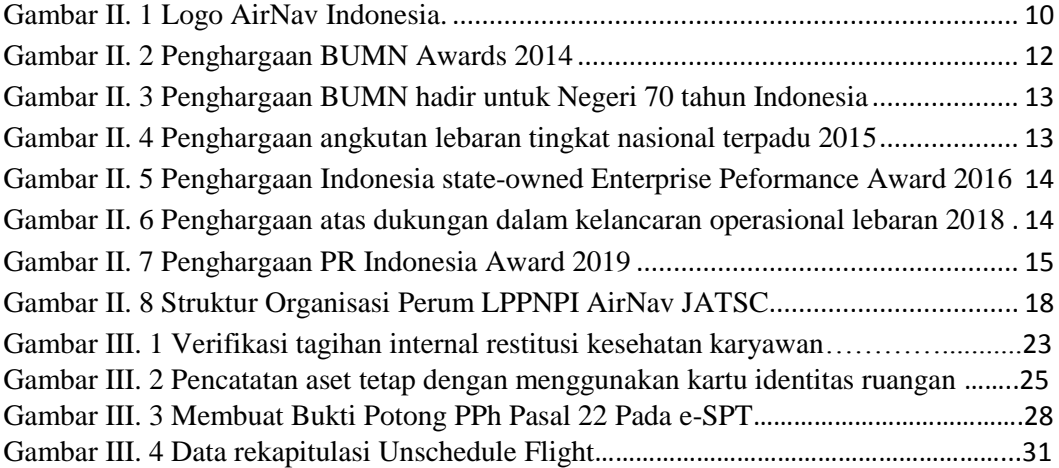

## **DAFTAR LAMPIRAN**

<span id="page-7-0"></span>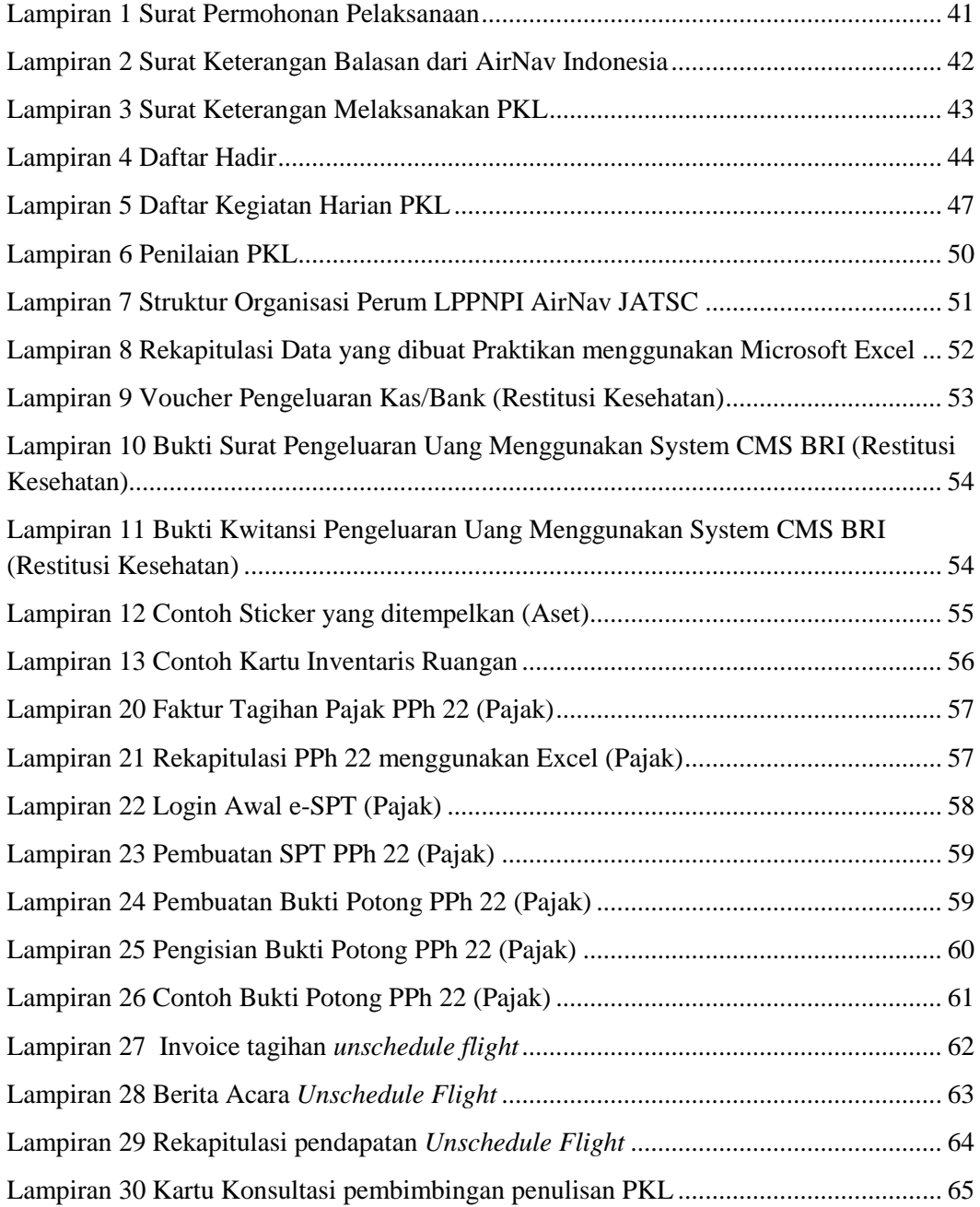

## **BAB I**

## **PENDAHULUAN**

#### <span id="page-8-2"></span><span id="page-8-1"></span><span id="page-8-0"></span>**A. Latar Belakang PKL**

Kebutuhan akan pembelajaran bagi seorang individu dari berbagai aspek yang mampu mempengaruhi dan merubah apa yang dirinya tidak tahu menjadi tahu sangat diperlukan. Pembelajaran terkait dengan apa yang seseorang peroleh dari pendidikan yang dijalani. Pendidikan merupakan proses yang tidak bisa dilepas dari kehidupan manusia di berbagai aspek yang dilakukan. Pendidikan ialah suatu usaha yang dengan sengaja dipilih untuk mempengaruhi dan membantu anak yang bertujuan untuk meningkatkan ilmu pengetahuan, jasmani dan akhlak sehingga secara perlahan bisa mengantarkan anak kepada tujuan dan cita-citanya yang paling tinggi.

Perkuliahan sebagai lembaga pendidikan lebih banyak diisi oleh teori yang berkaitan dengan program studi tersebut, tidak dengan praktik yang nanti akan diaplikasikan dalam dunia kerja. Teori sebagai patokan dasar atau garis-garis dasar sains dan ilmu pengetahuan menggambarkan alasan yang relevan mengapa dunia perkuliahan sebagaian besar diisi dengan teori. Teori menjadi fondasi bagi mahasiswa untuk dapat mengembangkan pola pikir dengan menghubungkan fenomena nyata di sekitarnya. Karena hal tersebut, mahasiswa membutuhkan wadah dimana mereka bisa berlatih untuk mempraktekkan dan memperdalam teori yang telah diajarkan semasa di bangku kuliah Fakultas Ekonomi Universitas Negeri Jakarta.

Fakultas Ekonomi Universitas Negeri Jakarta menjadikan Praktik Kerja Lapangan merupakan mata kuliah wajib dan syarat kelulusan bagi program sarjana (S1) agar mampu menghasilkan lulusan kompetitif. Praktik Kerja Lapangan akan memberi gambaran yang lebih komprehensif mengenai praktik kerja sesungguhnya.

Dalam pelaksanaan PKL ini mahasiswa diharapkan secara aktif mencari informasi,mengenai bidang kerja ilmu akuntansi yang mereka kerjakan selama PKL sehingga menambah pengetahuan serta kemampuan mahasiswa dibidang keuangan dan akuntansi.

#### <span id="page-9-0"></span>**B. Maksud dan Tujuan PKL**

Maksud dan tujuan dalam melaksanakan Praktik Kerja Lapangan (PKL) ini antara lain :

- 1. Adapun maksud diadakan kegiatan PKL adalah sebagai berikut:
	- a. Sebagai salah satu persyaratan kelulusan bagi mahasiswa S1 Akuntansi Fakultas Ekonomi Universitas Negeri Jakarta.
	- b. Melatih kemampuan, displin, dan tanggung jawab praktikan dengan terjun langsung ke dunia kerja yang sesungguhnya.
	- c. Mengaplikasikan ilmu praktikan kepada institusi yang merupakan tempat praktikan menjalankan praktik kerja lapangan, yaitu perum LPPNPI AirNav JATSC Divisi Administrasi dan Keuangan.
- 2. Adapun tujuan diadakan PKL adalah sebagai berikut:
	- a. Memperoleh lulusan mahasiswa S1 Akuntansi Fakultas Ekonomi Universitas Negeri Jakarta yang siap untuk menghadapi dunia pekerjaan.
	- b. Menambah pengetahuan praktikan dengan mengaplikasikan sebagian ilmu yang didapat selama mengikuti proses perkuliahan di kelas, khususnya yang berhubungan dengan Akuntansi.
	- c. Mendapatkan pengalaman kerja dengan praktik langsung, sesuai dengan teori yang diperoleh selama perkuliahan.

## <span id="page-10-0"></span>**C. Kegunaan PKL**

Adapun kegunaan Praktik Kerja Lapangan (PKL) selama praktikan melaksanakan kegiatan di Perum LPPNPI AirNav JATSC antara lain:

### **1. Manfaat Bagi Praktikan**

- a. Memenuhi salah satu syarat kelulusan bagi mahasiswa program S1 Akuntansi Fakultas Ekonomi Universitas Negeri Jakarta
- b. Melatih keterampilan mahasiswa sesuai dengan pengetahuan yang diperoleh selama mengikuti perkuliahan di Fakultas Ekonomi Universitas Negeri Jakarta
- c. Belajar mengenal kondisi nyata dunia kerja pada unit-unit kerja perusahaan
- d. Mengaplikasikan ilmu yang diperoleh dan mendapatkan pengalaman baru yang belum diperoleh dari pendidikan formal maupun informal.

#### **2. Manfaat Bagi Fakultas Ekonomi Universitas Negeri Jakarta**

- a. Membantu peluang kerjasama antara Universitas dengan perusahaan dalam pelaksanaan praktik kerja lapangan di waktu yang akan datang.
- b. Meningkatkan citra Fakultas Ekonomi Universitas Negeri Jakarta sebagai pencetak tenaga kerja yang berkualitas.
- c. Mendapatkan umpan balik berupa saran dan kritik untuk menyempurnakan dan memperbarui kurikulum yang sesuai dengan kebutuhan di lingkungan perusahaan.

### **3. Manfaat bagi perum LPPNPI AirNav JATSC**

- a. Menjalin hubungan yang teratur antara perusahaan dengan Universitas Negeri Jakarta
- b. Menumbuhkan kerjasama yang saling menguntungkan dan bermanfaat bagi pihak-pihak yang terlibat.

#### <span id="page-11-0"></span>**D. Tempat PKL**

Berikut merupakan data perusahaan tempat praktikan melaksanakan kegiatan PKL :

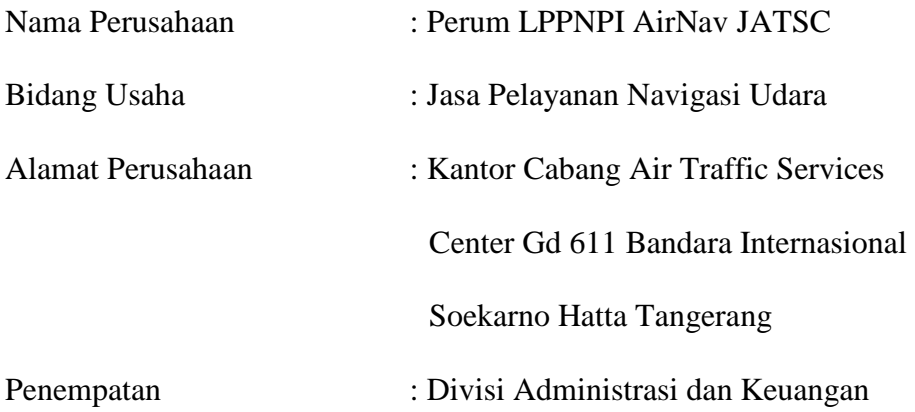

Website : [http://www.airnavindonesia.co.id](http://www.airnavindonesia.co.id/)

Alasan praktikan memilih Perum LPPNPI Airnav JATSC, yang pertama karena praktikan tertarik terhadap dunia penerbangan. Yang kedua, dalam perusahaan tersebut praktikan ditempatkan pada divisi administrasi dan keuangan yang bidang kerjanya sesuai dengan praktikan. Yang ketiga, praktikan ingin mendapatkan pengalaman kerja diruang lingkup penerbangan khususnya ingin mempelajari sistem akuntansi yang ada di ruang lingkup perusahaan tersebut.

#### <span id="page-12-0"></span>**E. Jadwal Waktu Pelaksanaan PKL**

Jadwal waktu pelaksanaan PKL praktikum terdiri atas beberapa rangkaian tahapan yaitu, tahap persiapan, pelaksanaan, dan pelaporan. Adapun penjelasan setiap rangkaian tersebut antara lain :

#### **1. Tahap Persiapan**

Sebelum melaksanakan praktik kerja lapangan, praktikan mengurus surat permohonan Praktik Kerja Lapangan (PKL) di R yang ditujukan kepada Perum LPPNPI AirNav JATSC. Praktikan mendapatkan informasi tentang program Praktik Kerja Lapangan di tempat tersebut dari saudara yang sedang bekerja di Perum LPPNPI AirNav JATSC saat ini. Pada bulan Maret praktikan meminta formulir pendaftaran Praktik Kerja Lapangan ke Gedung R Fakultas Ekonomi dan diberikan akses untuk mengisi form online yang ada di web [www.sipermawa.com](http://www.sipermawa.com/) lalu praktikan menunggu surat tersebut hingga surat tersebut selesai dan mengambilnya di Biro Akademik,

Kemahasiswaan, dan Hubungan Masyarakat (BAKHUM), praktikan mengajukan lamaran dengan membawa berkas-berkas sesuai persyaratan ke Kantor Perum LPPNPI Airnav JATSC yang beralamatkan di *Air Traffic Services Center* Gedung 611 Bandara Internasional Soekarno Hatta Tangerang (**Lampiran 1, Halaman 40**). Selanjutnya praktikan menunggu surat balasan dan pada tanggal 15 Mei 2019 Perum LPPNPI AirNav JATSC mengirimkan surat balasan yang menandakan bahwa praktikan diterima untuk melaksanakan Praktik Kerja Lapangan di perusahaan tersebut (**Lampiran 2, Halaman 43**) lalu ditempatkan di Divisi Administrasi dan Keuangan .

#### **2. Tahap pelaksanaan**

Praktikan mendapatkan kesempatan Praktik Kerja Lapangan (PKL) di Perum LPPNPI AirNav JATSC ditempatkan di Bagian Divisi Administrasi dan Keuangan. Praktikan diwajibkan melaksanakan Praktik Kerja Lapangan selama 40 hari kerja, dimulai sejak tanggal 29 Juli 2019 sampai dengan tanggal 20 September 2019. Praktikan melakukan kegiatan praktik kerja lapangan dari hari Senin sampai dengan Jumat, mulai pukul 08.00 WIB – 17.00 WIB. Waktu istirahat berlaku pukul 12.00-13.00. Pada hari jumat, istirahat berlaku pukul 11.30-13.00 atau dengan kata lain, sama dengan jam kerja karyawan lainnya.Selama pelaksanaan PKL praktikan juga harus mencatat kegiatan yang dilakukan setiap harinya untuk keperluan ditahap pelaporan tersebut.

#### **3. Tahap Pelaporan**

Sebelum menyusun Laporan PKL, praktikan diharuskan membaca dan memahami dahulu Buku Standar Operasional Perusahaan (SOP) sebagai acuan pelaksanaan kerja dilingkungan Perum LPPNPI AirNav JATSC. Dalam penyusunan laporan, praktikan menggunakan catatan kegiatan harian yang dirangkum serta data-data yang dikumpulkan selama pelaksanaan PKL. Penyusunan laporan PKL dimulai tanggal 12 Agustus 2019 yaitu pada minggu ketiga pada pelaksanaan PKL dengan bimbingan karyawan divisi Administrasi dan Keuangan Perum LPPNPI AirNav JATSC serta bantuan dosen pembimbing sampai dengan laporan selesai disusun dan disahkan.

## **BAB II**

## <span id="page-15-1"></span><span id="page-15-0"></span>**TINJAUAN UMUM PERUM LPPNPI AIRNAV JATSC**

#### <span id="page-15-2"></span>**A. Sejarah Perusahaan**

 Perusahaan Umum Lembaga Penyelenggara Pelayanan Navigasi Penerbangan Indonesia atau biasa dikenal dengan Perum LPPNPI AirNav merupakan Badan Usaha Milik Negara yang bergerak di bidang pelayanan navigasi udara yang ada di Indonesia. Sebelum berdirinya perusahaan ini pelayanan navigasi penerbangan ditangani dan diatur langsung oleh PT. Angkasa Pura I (Persero) mengelola melalui Makassar Air Traffic Service Center (MATSC) dan PT. Angkasa Pura II melalui Jakarta Air Traffic Service Center (JATSC) serta Kementrian Perhubungan maupun pihak swasta.

Pengelolaan layanan navigasi penerbangan oleh beberapa operator tersebut tentu menyebabkan perbedaan standar pelayanan dan kebijakan, hal ini juga menimbulkan tumpang tindih *job description* pengelola penerbangan di indonesia. Pada September 2009, mulailah disusun Rancangan Praturan Pemerintah sebagai landasan hukum pendirian lembaga tersebut.

Perum LPPNPI AirNav akhirnya resmi berdiri sejak 13 September 2012 yang ditetapkan langsung oleh Presiden RI Susilo Bambang Yudhoyono melalui Peraturan Pemerintah Nomor 77 Tahun 2012. Perum LPPNPI AirNav masih butuh waktu untuk pemindahan tata kelola kantor untuk beberapa bulan kedepan dan akhirnya terhitung sejak 16 Januari 2013 pukul 22.00 WIB seluruh pelayanan navigasi penerbangan di Indonesia resmi dialihtugaskan kepada Perum LPPNPI AirNav begitupula dengan sumber daya manusia dan peralatan yang dimiliki.

Perum LPPNPI Airnav diharapkan dapat menjaga keamanan dan keselamatan serta efisiensi dan efektivitas navigasi penerbangan di Indonesia, karena Perum LPPNPI AirNav dibentuk sebagai pengelola tunggal pelayanan navigasi penerbangan dan aturan-aturan khusus yang berkaitan dengan pelayanan navigasi penerbangan.

#### **Visi dan Misi Perusahaan**

Adapun Visi dan Misi Perum LPPNPI AirNav Indonesia yang hendak dicapai antara lain :

### **1. Visi**

Menjadi penyedia jasa navigasi penerbangan bertaraf internasional.

**2. Misi**

Menyediakan layanan lalu lintas penerbangan yang mengutamakan keselamatan, kenyamanan dan ramah lingkungan demi memenuhi ekspetasi pengguna jasa layanan penerbangan.

#### **Logo Perusahaan**

Adapun makna atau filosofi lambang yang dimiliki Perum LPPNPI AirNav Indonesia adalah sebagai berikut:

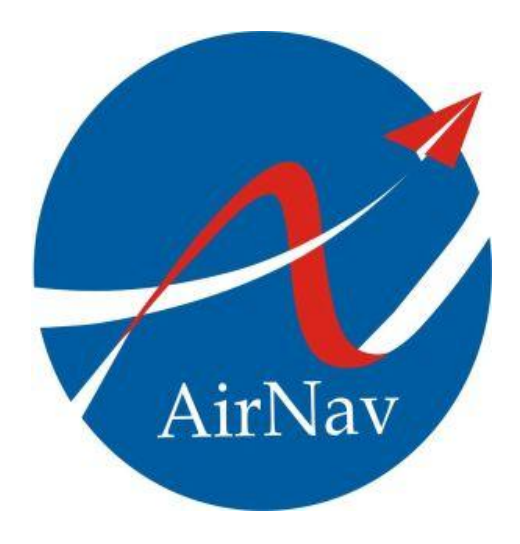

Gambar II. 1 Logo AirNav Indonesia.

<span id="page-17-0"></span>Sumber : [www.AirNavIndonesia.com](http://www.airnavindonesia.com/) , Diakses pada tanggal 6 September 2019

- a. Latar belakang dilogo perusahaan berbentuk seperti lingkaran bola dunia yang bermakna bahwa perusahaan ini berkelas dunia dan warna biru melambangkan keluasan cara berfikir dalam bertindak.
- b. Garis lengkung berwarna putih yang melintang dilogo perusahaan bermakna garis lintang yang mengelilingi dunia, melambangkan perusahaan ini siap bekerjasama dengan semua *stakeholder* terkait.
- c. Tulisan AirNav yang ada dilogo perusahaan menunjukkan identitas perusahaan yang menyelenggarakan pelayanan navigasi penerbangan.
- d. Pita berwarna merah putih dilogo perusahaan bermakna perusahaan ini didirikan atas dasar persatuan dan kesatuan negara republik indonesia
- e. Bentuk pesawat kertas dilogo perusahaan berwarna merah putih yang melambangkan bahwa perusahaan ini milik penerbangan negara republik indonesia.

#### **Nilai-nilai Strategis**

Perum LPPNPI AirNav Indonesia memiliki nilai-nilai yang dijadikan acuan dalam bertindak atau berperilaku bagi organisasi, manajemen, dan juga pegawai yang ada di lingkungan perusahaan tersebut.

Adapun nilai-nilai Strategis yang dimiliki oleh Perum LPPNPI AirNav Indonesia, antara lain :

1. Menjunjung kebenaran dan etika tinggi (*Integrity*)

Perum LPPNPI AirNav Indonesia menjunjung kebenaran dan etika tinggi dalam pergaulan bisnis, mengutamakan kepentingan koorporasi daripada kepentingan yang lain, memiliki komitmen yang tinggi demi kemajuan perusahaan, bermoral baik, jujur,serta bertanggung jawab terhadap setiap perkataan dan perbuatan yang dilakukan.

2. Mengutamakan kebersamaan, teamwork (*Solidity*)

Perum LPPNPI AirNav Indonesia mengutamakan kebersamaan dan kerjasama tim dalam menjalankan segala aktivitas bisnis, serta mampu menciptakan iklim yang kondusif bagi tumbuhnya ide, kreativitas, dan gagasan yang dibuat.

3. Berani, jujur, dan bertanggung jawab (*Accountability*)

Perum LPPNPI AirNav Indonesia menanamkan nilai berani memperjuangkan kebenaran, kejujuran dan tanggung jawab. Mereka juga harus bekerja secara benar, terukur serta sesuai dengan tugas dan tanggung jawabnya dilingkungan perusahaan.

4. Mengutamakan keselamatan (*Focus on Safety*)

Perum LPPNPI AirNav Indonesia konsisten dalam melaksanakan tugas dengan mengutamakan keselamatan, mengerjakan pekerjaannya secara cermat, konsisten, dan tuntas, serta kreatif mencari ide baru untuk meningkatkan aspek keselamatan proses dan pelayanan navigasi penerbangan di Indonesia.

5. Selalu memberikan pelayanan terbaik (*Excellent Service*)

Perum LPPNPI AirNav Indonesia mengutamakan kepentingan dan kepuasan pelanggan dalam menunjang tumbuh kembang perusahaan, serta selalu bertindak positif, dan dinamis untuk memberikan pelayanan terbaik kepada pelanggan.

#### **Penghargaan yang diterima oleh perusahaan**

Adapun penghargaan yang diterima oleh Perum LPPNPI AirNav Indonesia dari terbentuknya perusahaan ini hingga sekarang, adalah sebagai berikut :

a. BUMN Web Awards 2014

<span id="page-19-0"></span>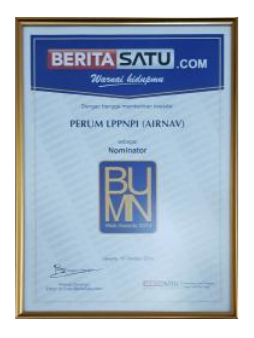

Gambar II. 2 Penghargaan BUMN Awards 2014 Sumber : www.AirNav Indonesia.com diakses pada 6 September 2019

b. Penghargaan BUMN hadir untuk Negeri 70 tahun Indonesia

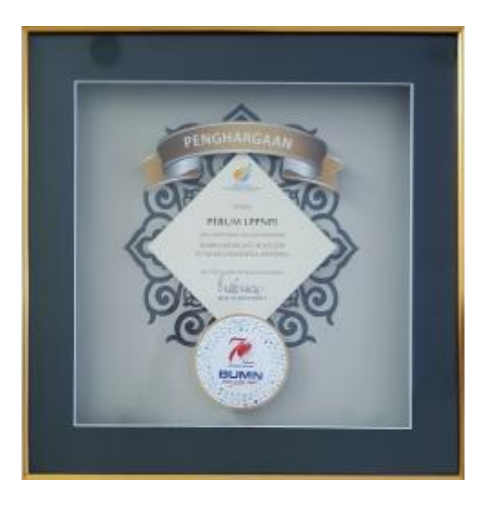

<span id="page-20-0"></span>Gambar II. 3 Penghargaan BUMN hadir untuk Negeri 70 tahun Indonesia Sumber : www.AirNav Indonesia.com diakses pada 6 September 2019

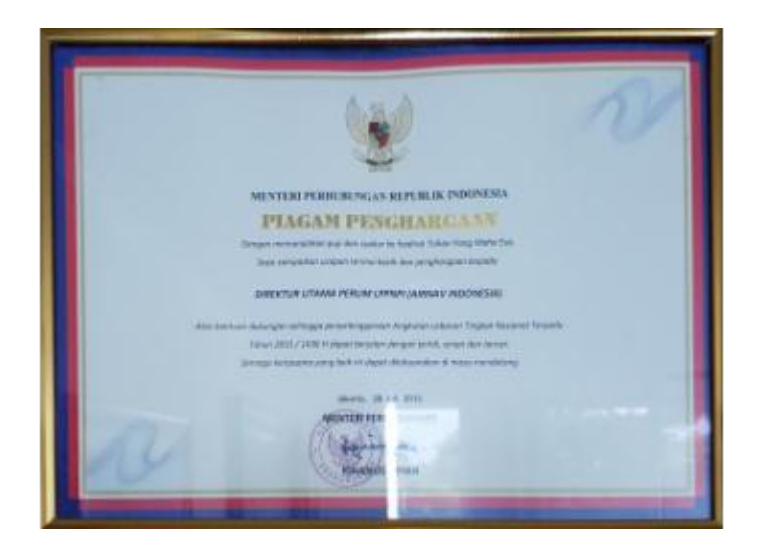

c. Penghargaan angkutan lebaran tingkat nasional terpadu 2015

<span id="page-20-1"></span>Gambar II. 4 Penghargaan angkutan lebaran tingkat nasional terpadu 2015 Sumber : www.AirNav Indonesia.com diakses pada 6 September 2019

d. Indonesia State-owned Enterprise Peformance Award 2016

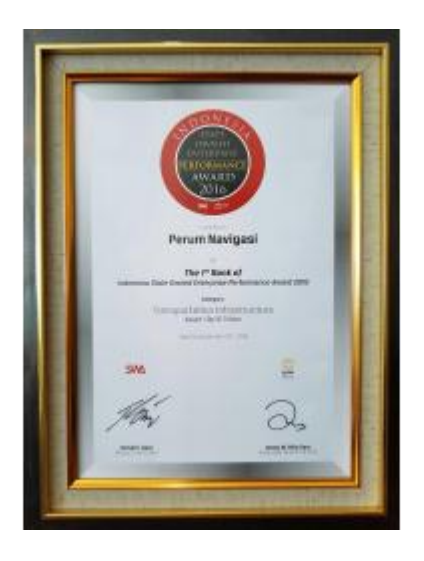

<span id="page-21-0"></span>Gambar II. 5 Penghargaan Indonesia state-owned Enterprise Peformance Award 2016

Sumber : www.AirNav Indonesia.com diakses pada 6 September 2019

e. Penghargaan atas dukungan dalam kelancaran operasional lebaran 2018

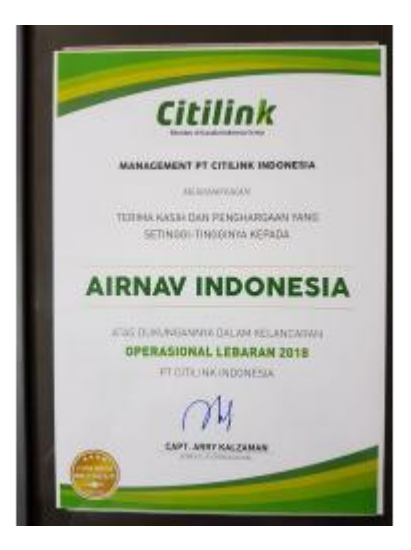

Gambar II. 6 Penghargaan atas dukungan dalam kelancaran operasional lebaran 2018

<span id="page-21-1"></span>Sumber : www.AirNav Indonesia.com diakses pada 6 September 2019

f. PR Indonesia Awards Gold Winner dalam kategori program Sustanbility Business

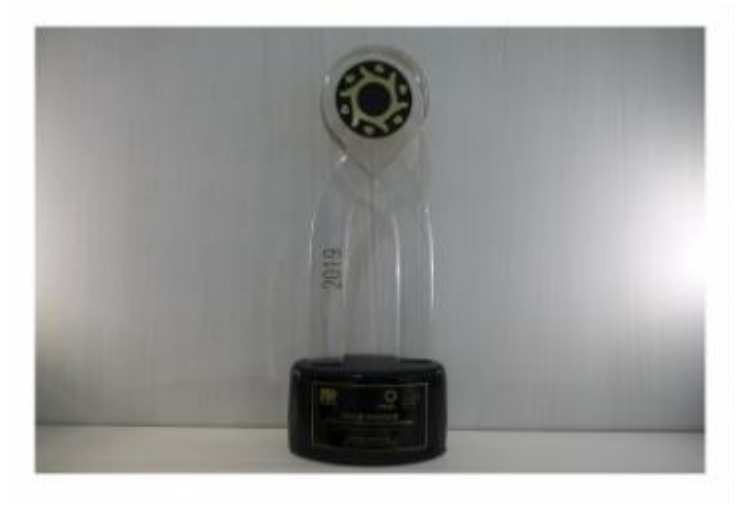

Gambar II. 7 Penghargaan PR Indonesia Award 2019 Sumber : www.AirNav Indonesia.com diakses pada 6 September 2019

### <span id="page-22-1"></span><span id="page-22-0"></span>**B. Struktur Organisasi**

Dalam menjalankan setiap Visi dan Misinya, Perum LPPNPI AirNav JATSC yang dipimpin oleh seorang General Manager dalam menjalankan tugas untuk memimpin jalannya suatu perusahaan tentunya tidak terlepas dari bantuan Deputi *General Manager,* dua *Manager* serta seluruh karyawan di unit bersangkutan, adapun tugas yang dimiliki adalah sebagai berikut :

- 1. Deputi *General Manager* Perencanaan dan Evaluasi Operasi
	- a. Bertanggung jawab atas Perencanaan dan evaluasi operasi pada fungsi Aerodrome Control Tower- Approach control unit.
	- b. Bertanggung jawab atas pengelolaan administrasi fungsi TWR-APP.
	- c. Mencatat dan melaporkan fungsi TWR-APP/TMA di JATSC.
- d. Mengusulkan kebutuhan dan fasilitas personil pada fungsi perencanaan.
- e. Mengelola administrasi unit perencanaan dan evaluasi.
- f. Mengelola sertifikasi dan *rating* personel pada unit perencanaan dan operasi.
- 2. Deputi *General Manager* Teknik
	- a. Mengelola kegiatan operasi yang menjadikan tanggungjawabnya sebagai penilaian kinerja dan peningkatan kompetensi.
	- b. Melakukan evaluasi dan usulan terkait perubahan pada fasilitas, ruang udara, pelayanan operasional.
	- c. Mengkoordinasikan pelayanan navigasi penerbangan sesuai dengan unit terkait dan teknikal perusahaan.
- 3. Deputi *General Manager* Operasi
	- a. Memastikan tercapainya standar layanan peraturan lalu lintas penerbangan melalui pengelolaan *Air Traffic Service* (ATS) di wilayah kerjanya yang mendukung tercapainya peningkatan terhadap layanan pengaturan lalu lintas penerbangan dan keselamatan.
	- b. Mengatur, Mengendalikan, dan mengawasi operasional sehari-hari yang dilaksanakan untuk menjamin kelancaran pelayanan penerbangan.
	- c. Mengelola personil operasi yang menjadi tanggungjawabnya termasuk penilaian kerja dan peningkatan kompetensi pada unit operasi.
- d. Mengkoordinasikan pelayanan navigasi penerbangan dengan unit-unit terkait.
- 4. *Manager* Keselamatan, Keamanan dan Standarisasi
	- a. Mengawasi dan memeriksa pelaksanaan kegiatan layanan navigasi penerbangan.
	- b. Memastikan semua unit beroperasi sesuai kebijakan, standar dan prosedur yang berlaku.
	- c. Membantu investigasi terkait keluhan, insiden, kecelakaan dan pelanggaran peraturan navigasi.
- 5. Manager Administrasi dan Keuangan.
	- a. Memverfikasi, kelengkapan, keabsahan dokumen sesuai dengan peraturan perusahaan yang berlaku.
	- b. Merencanakan beberapa aspek perusahaan termasuk perencanaan umum keuangan perusahaan dan mengkoordinasikan dengan manager lain.
	- c. Menjalankan dan mengoperasikan keuangan perusahaan secara efisien dan efektif dengan menjalin kerjasama manager lain.
	- d. Mengambil keputusan dalam pembiayaan perusahaan serta terkait keputusan dalam mengatur keuangan perusahaan.
	- e. Mengelola fungsi akuntansi untuk menghasilkan laporan keuangan perusahaan secara akurat.

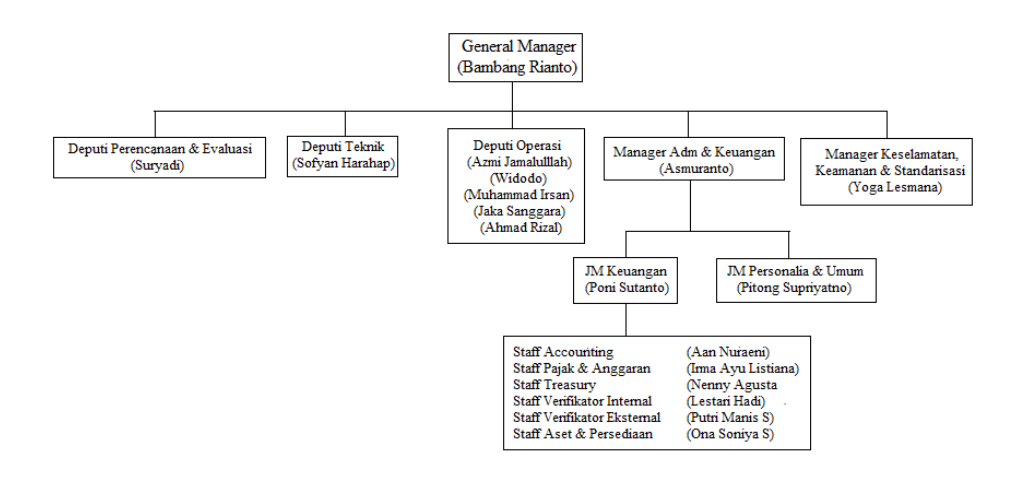

*Gambar II. 8 Struktur Organisasi Perum LPPNPI AirNav JATSC* Sumber : Data Internal Perum LPPNPI AirNav JATSC

Salah satu satuan unit kerja yang dimiliki oleh Perum LPPNPI Airnav JATSC yang merupakan bagian dari Pendukung Organsiasi dan praktikan ditempatkan adalah Divisi Administrasi dan Keuangan yang dipimpin oleh seorang Manager yaitu Asmuranto dan dibantu oleh dua Junior Manager yaitu Pitong Supriyanto dalam divisi Personalia & Umum, secara garis besar divisi ini bertugas mengelola sumber daya manusia yang ada dilingkungan perusahaan dan Poni Sutanto dalam divisi Keuangan, secara garis besar divisi ini mengelola keuangan perusahaan.

Junior Manager Keuangan dibantu oleh 6 orang Staff yaitu dalam bagian *Accounting*, Pajak dan Anggaran, *Treasury*, Verifikator Internal, Verifikator Eksternal, Aset dan Persediaan. Secara Umum tugas yang dimiliki oleh Divisi Administrasi dan Keuangan adalah sebagai berikut :

1. Memverfikasi, kelengkapan, keabsahan dokumen sesuai dengan peraturan perusahaan yang berlaku.

- 2. Melakukan rekapitulasi pembayaran internal dan eksternal untuk dapat dimintakan *cash dropping* kepada kantor pusat.
- 3. Menagolah data *unschedule flight* (penerbangan tidak berjadwal).
- 4. Mengelola Bank Garansi.
- 5. Melakukan pemotongan pajak PPh 21, PPh 22, PPh 23, dan PPh Final.
- 6. Melakukan pencatatan pada sistem Akuntansi yaitu sistem accurate.
- 7. Membuat data inventarisasi, pencatatan, penghapusbukuan aset berupa peralatan dan fasilitas navigasi penerbangan.

#### <span id="page-26-0"></span>**C. Kegiatan Umum Perusahaan**

Berdasarkan Peraturan Pemerintah No. 77 Tahun 2012 : Perusahaan Umum (Perum) Lembaga Penyelenggara Pelayanan Navigasi Penerbangan Indonesia adalah badan usaha yang menyelenggarakan pelayanan navigasi penerbangan di Indonesia serta tidak berorientasi mencari keuntungan, berbentuk badan usaha milik negara yang seluruh modalnya berupa kekayaan negara yang dipisahkan dan tidak terbagi atas saham sesuai Undang-Undang No. 19 tahun 2003 tentang Badan Usaha Milik Negara. Perum LPPNPI atau biasa dikenal AirNav Indonesia bertekad untuk menjadi Penyelenggara pelayanan navigasi penerbangan dengan standar Internasional yang mengedepankan Keamanan, Keteraturan dan Kenyamanan pengguna layanan penerbangan.

Adapun tugas yang dilakukan oleh Perum LPPNPI AirNav Indonesia adalah sebagai berikut:

- a. Pelayanan lalu lintas penerbangan (*Air Traffic Services*) yang terbagi atas :
	- 1) Pelayanan pemanduan Ialu lintas penerbangan (*Air Traffic Control Service*);
	- 2) Pelayanan informasi penerbangan (*Flight Information Service*); dan
	- 3) Pelayanan kesiagaan (*Alerting Service*).
- b. Pelayan telekomunikasi penerbangan (*Aeronautical Telecommunication*) yang terbagi atas :
	- 1) Pelayanan aeronautika tetap (*Aeronautical Fixed Service-AFS*);
	- 2) Pelayanan aeronautika bergerak (*Aeronautical Mobile Services-AMS*);
	- 3) Pelayanan radio navigasi aeronautika (*Aeronautical Radio Navigation Service/ARNS*).
- c. Pelayanan informasi aeronautika (*Aeronautical Information Services*) yang terbagi atas :
	- 1) Pelayanan informasi aeronautika dan peta penerbangan;
	- 2) Penerbitan dan penyebarluasan Notam (*notice to airmen*);
	- 3) Pelayanan informasi aeronautika bandar udara.
- d. Pelayanan informasi meteorologi penerbangan (*Aeronautical Meteorological Services*).
- e. Pelayanan informasi pencarian dan pertolongan (*Search And Rescue/SAR*).

## **BAB III**

## <span id="page-28-1"></span><span id="page-28-0"></span>**PELAKSANAAN PRAKTIK KERJA LAPANGAN**

#### <span id="page-28-2"></span>**A. Bidang Kerja**

Praktikan melaksanakan Praktik Kerja Lapangan di Kantor Perusahaan Umum (Perum) Lembaga Penyelenggara Pelayanan Navigasi Penerbangan Indonesia (LPPNPI) Jakarta *Air Traffic Service Center* (JATSC) yang terletak di Gedung 611, Tower JATSC AIRNAV Indonesia, Jalan Raya Bandara Soekarno-Hatta, Benda, Pajang, Tangerang, Kota Tangerang, Banten 15126. Praktikan ditempatkan pada Divisi Administrasi dan Keuangan AirNav Indonesia JATSC, tugas daripada Divisi Administrasi dan Keuangan adalah melakukan pencatatan akuntansi atas transaksi-transaksi yang terjadi diruang lingkup perusahaan, melakukan pencatatan atas inventarisasi aset yang dimiliki kantor cabang, dan membuat Pelaporan Keuangan kantor cabang yang nantinya akan dilaporkan ke kantor Pusat Perum LPPNPI AirNav Indonesia, membuat data rekapitulasi *Unschedule Flight* untuk pencatatan di sistem accurate yang akan dilaporkan ke kantor pusat Perum LPPNPI AirNav Indonesia.

Adapun tugas yang praktikan lakukan selama pelaksanaan Praktik Kerja Lapangan (PKL) di Divisi Administrasi dan Keuangan antara lain :

- a. Melakukan Verifikasi tagihan Internal Restitusi Kesehatan Karyawan
- b. Mencatat aset tetap dengan menggunakan Kartu Identitas Ruangan (KIR).
- c. Mencatat Transaksi Perpajakan PPh dan membuat bukti potong pada aplikasi e-SPT.
- d. Mengolah data rekapitulasi *Unschedule Flight* atau Penerbangan tidak berjadwal.

#### <span id="page-29-0"></span>**B. Pelaksanaan Kerja**

Pelaksanaan Praktik Kerja Lapangan di Divisi Administrasi dan Keuangan Perum Lembaga Penyelenggara Pelayanan Navigasi Penerbangan Indonesia (LPPNPI) AirNav JATSC berlangsung selama 40 hari kerja terhitung dari tanggal 29 Juli 2019 sampai dengan 20 September 2019 dari hari Senin sampai dengan Jumat 08.00 WIB – 17.00 WIB. Waktu istirahat berlaku pukul 12.00-13.00 WIB, pada hari jumat istirahat berlaku pukul 11.30-13.00 WIB atau dengan kata lain, sama dengan jam kerja karyawan lainnya.

Pada hari pertama PKL, Praktikan didampingi oleh Bapak Poni selaku Junior Manager Keuangan untuk memperkenalkan diri kepada seluruh staff unit Keuangan. Hal tersebut wajib dilakukan agar nantinya dalam pelaksanaan kerja, praktikan dapat meminta bimbingan dan bantuan kepada seluruh staff unit Keuangan. Setelah berkenalan praktikan diberikan *briefing* terkait tugas pokok dan fungsi dari divisi Keuangan dan diberikan arahan dalam melaksanakan praktik kerja.

Selanjutnya, praktikan akan menjabarkan pekerjaan yang dilakukan selama Praktik Kerja Lapangan berlangsung di Perum LPPNPI AirNav JATSC , adalah sebagai berikut :

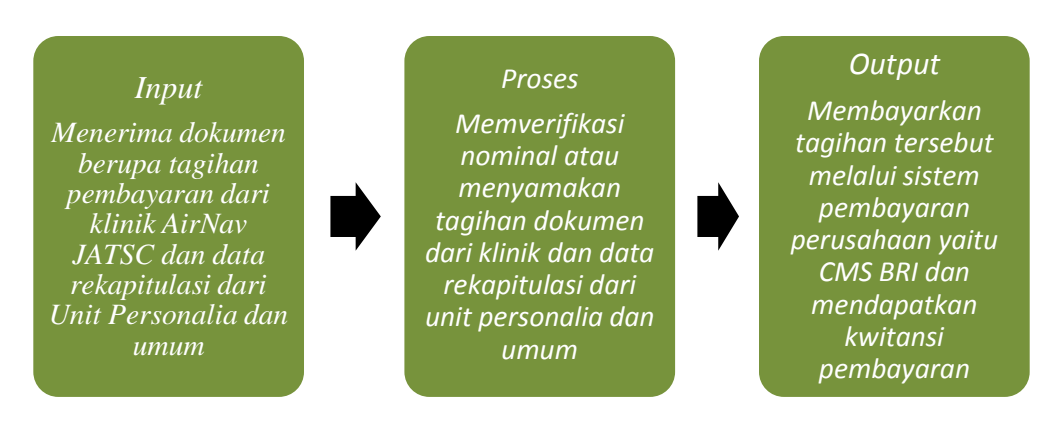

#### **1. Melakukan Verifikasi Tagihan Internal Restitusi Kesehatan Karyawan.**

<span id="page-30-0"></span>Gambar III. 1 Verifikasi tagihan internal restitusi kesehatan karyawan Sumber : Data Diolah Oleh Penulis, Tahun 2019

Verifikasi tagihan internal restitusi kesehatan karyawan dilingkungan Perum LPPNPI AirNav JATSC merupakan proses pemeriksaan tentang kelengkapan dokumen berupa tagihan pembayaran dan rekapitulasi dari data laporan yang telah dibuat. Unit Keuangan Perum LPPNPI AirNav JATSC memiliki bagian verifikator Internal. Praktikan diberikan tugas oleh staff verifikator internal untuk memverifikasi tagihan Kesehatan Karyawan mulai dari memverifikasi berkas hingga penyimpanan file, verifikasi data yang dimaksud adalah memeriksa atau menyamakan berupa nominal tagihan dari klinik yang dimiliki oleh Perum LPPNPI AirNav JATSC dengan data rekapitulasi yang telah dibuat oleh unit Personalia dan Umum.

Dokumen yang dibutuhkan untuk memverifikasi tagihan restitusi kesehatan antara lain Faktur tagihan dari klinik AirNav lalu faktur yang telah di rekapitulasi oleh unit personalia dan umum, setelah dokumen tersebut diterima oleh praktikan maka akan diproses kedalam Microsoft Excel dengan tujuan agar tidak terjadi kesalahan dalam proses pembayaran, setelah di *input* pada microsoft excel data tersebut digunakan untuk keperluan pembayaran tagihan restitusi kesehatan, bukti dari pembayaran restitusi kesehatan berupa kwitansi disimpan dalam *outner* untuk pembukuan kantor.

Adapun langkah-langkah yang praktikan lakukan untuk memverifikasi tagihan internal Restitusi Kesehatan Karyawan Perum LPPNPI AirNav JATSC adalah sebagai berikut :

- a. Pada tahap awal praktikan menerima dokumen berupa faktur tagihan pembayaran dari klinik AirNav JATSC dan data faktur tagihan yang sudah direkapitulasi dalam bentuk Microsoft Excel oleh unit personalia dan umum, akan tetapi dokumen tersebut tidak dapat disebarluaskan karena dokumen tersebut merupakan dokumen rahasia perusahaan
- b. Lalu praktikan mengecek kesesuaian nominal tagihan antara dokumen dari klinik AirNav JATSC dan data rekapitulasi yang dibuat oleh unit personalia dan umum tersebut **(Lampiran 8,Halaman 51)**
- c. Setelah di verifikasi kesesuaian nominal tersebut oleh praktikan, maka langkah berikutnya praktikan membuat voucher pengeluaran kas/bank. Voucher pengeluaran kas/bank yang dibuat oleh praktikan berisikan nominal pembayaran lalu ada tanda tangan pihak-pihak yang berwenang seperti verifikator, staff pajak dan JM keuangan. Praktikan dibimbing oleh pembimbing untuk meminta tanda tangan ketiga pihak yaitu staff pajak, JM Keuangan, dan untuk verifikator ditandatangani oleh praktikan sendiri **(Lampiran 9, Halaman 52).**

d. Pada tahap akhir praktikan didampingi oleh staff kasir membayarkan tagihan tersebut melalui sistem pembayaran yang dimiliki perusahaan tersebut yaitu *Cash Management System* (CMS) BRI, setelah melakukan proses pembayaran tagihan tersebut lalu kwitansi dan voucher tersebut disimpan ke dalam *outner* bertujuan untuk pembukuan kantor **(Lampiran 10 dan 11, Halaman 53)**

# **2. Melakukan Pencatatan Aset Tetap Dengan Menggunakan Kartu Identitas Ruangan (KIR).**

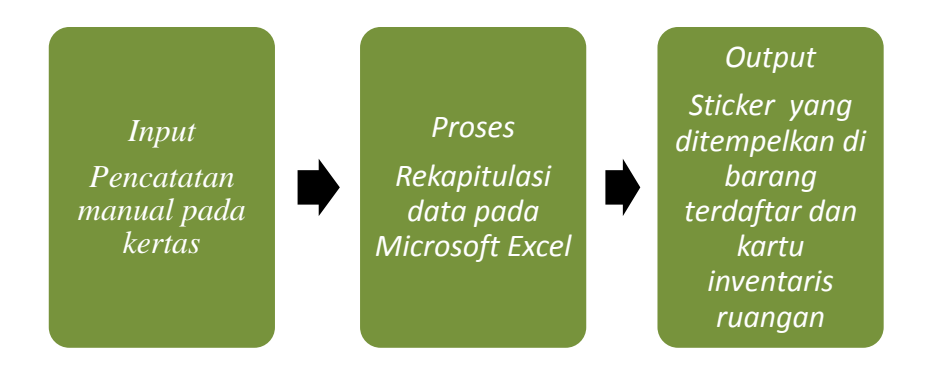

Gambar III. 2 Pencatatan aset tetap dengan menggunakan kartu identitas ruangan

<span id="page-32-0"></span>Sumber : Data Diolah Oleh Penulis, Tahun 2019

Perum LPPNPI AirNav JATSC melakukan pencatatan aset tetap dengan menggunakan Kartu Inventaris Ruangan (KIR). Hal tersebut bertujuan untuk memudahkan dalam pencatatan aset kantor cabang yang nantinya pencatatan tersebut akan disetorkan kepada kantor pusat untuk dikelola secara keseluruhan dalam ruang lingkup yang lebih besar dalam artian semua cabang AirNav Indonesia, pelaporan atas aset tetap ini sangat bermanfaat untuk kantor pusat untuk memberikan informasi aset yang dimiliki dari kantor cabang satu ke kantor cabang lain yang membutuhkan barang tersebut.

Praktikan melakukan pencatatan aset tetap dimulai dengan mencatat kode barang, tipe barang, dan nomor urut barang pada kertas hvs, setelah pencatatan dalam kertas tersebut selanjutnya praktikan merekapitulasi pada microsoft excel yang telah ada format pencatatan aset tetap. Hasil rekapitulasi data tersebut dicetak oleh praktikan berupa kartu inventaris ruangan dan praktikan menempelkan stiker pada setiap barang yang dicatat.

Adapun barang-barang yang sudah dicatat nantinya akan diperlakukan sebagai berikut :

- a. Penghapusannya dilakukan sampai barang tersebut tidak dapat dimanfaatkan lagi, hilang atau rusak (harus ada bukti barang jika barang tersebut rusak dan tidak dapat dimanfaatkan lagi)
- b. Penanggung jawab dari barang yang digunakan adalah unit pemakai barang tersebut (user)
- c. Laporan dilakukan secara berkala yang dilaporkan oleh unit yang memakai barang tersebut ke bagian staff aset dan persediaan
- d. Laporan tersebut akan digunakan sebagai pengendalian dan untuk mengetahui kesesuaian atas penempatan lokasi/ruangan yang bersangkutan dilingkungan Perum LPPNPI AirNav JATSC.

Kartu Inventaris Ruangan memuat catatan atas inventaris yang berada di lingkungan Perum LPPNPI AirNav JATSC dalam setiap ruang kerja, ruang tamu, ruang aula dan ruang lainnya. Kartu tersebut memuat daftar nama barang yang akan dicatat, lalu ada COA ( Kita bisa melihat daftar nomor tersebut dalam sistem akuntansi), kode barang ( Berada dikotak barang tersebut), type barang ( Berada dikotak barang tersebut), nomor urut barang ( Sesuai urutan pencatatan yang ada di Microsoft Excel) dan semua data yang telah dicatat selanjutnya direkapitulasi kedalam Microsoft Excel oleh praktikan lalu ditempelkan disetiap ruangan yang ada barang tersebut.

Adapun tujuan adanya Kartu Inventaris Ruangan (KIR) yang dibuat adalah sebagai berikut:

- a. Untuk mengetahui jumlah barang inventaris yang dimiliki oleh Perum LPPNPI AirNav JATSC.
- b. Untuk mengetahui kondisi fisik barang yang ada disetiap ruangan agar mempermudah untuk pencatatan aset perusahaan.
- c. Untuk mengetahui kebenaran penempatan barang dilokasi/ruangan tersebut.

Tata Cara membuat Kartu Inventaris Ruangan (KIR)

Adapun langkah-langkah yang dilakukan praktikan untuk membuat Kartu Inventaris Ruangan adalah sebagai berikut :

- a. Pada tahap awal praktikan mencatat manual menggunakan kertas hvs memuat nama barang, kode barang dan type barang akan tetapi praktikan tidak memasukan contohnya kedalam lampiran karena praktikan merasa itu tidak perlu karena hanya berisikan coret-coretan saja lalu lebih lengkapnya nanti kita bisa melihatnya di data rekapitulasi langkah ketiga
- b. Setelah itu, praktikan meminta *Chart Of Account* (COA) kepada Staff Accounting untuk mempermudah dalam mengidentifikasi aset yang dimiliki oleh Perum LPPNPI AirNav JATSC, dikarenakan melihat COA

tersebut menggunakan sistem akuntansi perusahaan maka praktikan tidak bisa menampilkan daftar seluruh COA yang ada di sistem tersebut karena merupakan data rahasia bagi perusahaan, akantetapi kita bisa melihat beberapa COA yang dibutuhkan untuk mencatat aset yang akan dicatat dilangkah selanjutnya

- c. Lalu setelah mendapat COA data tersebut direkapitulasi oleh praktikan sesuai data yang sudah didapat untuk mendapatkan nomor urut barang sesuai nomor urut di Microsoft Excel (Hasilnya bisa dilihat nantinya di Kartu Iventaris Ruangan apabila sudah dicetak)
- d. Selanjutnya praktikan menempelkan sticker barang dengan format *Chart Of Account* (COA), Kode barang, Type barang, Nomor urut barang di seluruh aset perusahaan. **(Lampiran 12, Halaman 54)**
- e. Dan pada tahap terakhir praktikan mencetak kartu identitas ruangan tersebut dan menempelkan di setiap ruangan. **(Lampiran 13, Halaman 55)**

#### **3. Membuat Bukti Potong PPh Pasal 22 Pada Aplikasi e-SPT**

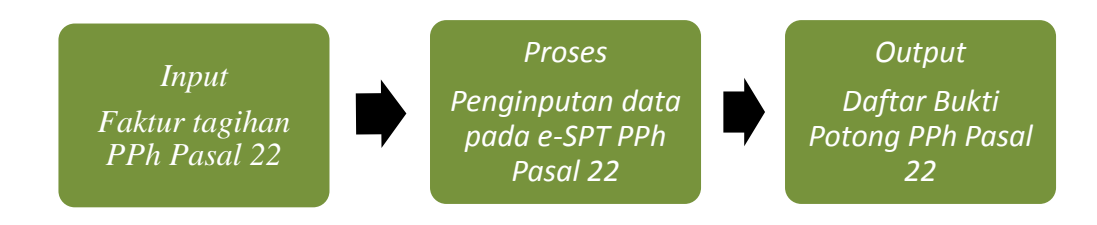

<span id="page-35-0"></span>Gambar III. 3 Membuat Bukti Potong PPh Pasal 22 Pada e-SPT Sumber: Data Diolah Oleh Penulis, Tahun 2019
Pada tahap awal langkah kerja berikut praktikan melakukan pecatatan atas transaksi perpajakan yang terjadi mulai dari membuat rekapitulasi perhitungan dan membuat bukti potong. Pada kesempatan PKL ini praktikan ditugaskan untuk membuat rekapitulasi perpajakan PPh 22 dan membuat bukti potong menggunakan aplikasi e-SPT. Berdasarkan Peraturan Menteri Keuangan Nomor 224/PMK.011/2012 tentang perubahan atas Peraturan Menteri Keuangan Nomor 154/PMK.03 2010 tentang Pemungutan Pajak Penghasilan Pasal 22 sehubungan dengan pembayaran atas penyerahan barang dan kegiatan dibidang impor atau kegiatan usaha dibidang lain yang dipungut oleh Staff perpajakan dan anggaran dilingkungan Perum LPPNPI AirNav JATSC dan disetorkan kepada Dirjen Pajak.

Dokumen yang dibutuhkan dalam pekerjaan ini yaitu faktur tagihan yang telah diterima praktikan dari staff verifikator eksternal, lalu praktikan merekapitulasi faktur tersebut kedalam microsoft excel dengan format yang telah ada. Setelah itu praktikan memasukan data yang sudah direkapitulasi kedalam aplikasi e-SPT lalu praktikan mencetak bukti potong tagihan tersebut.

Adapun langkah-langkah yang dilakukan untuk mengisi pajak dalam e-SPT adalah sebagai berikut :

- a. Pada tahap awal praktikan menerima daftar faktur tagihan PPh 22 dari staff verifikator eksternal lalu praktikan diminta untuk memasukan data tersebut kedalam aplikasi e-SPT **(Lampiran 20, Halaman 56)**
- b. Sebelum memasukan daftar faktur tagihan tersebut, praktikan merekapitulasi kedalam Microsoft Excel mulai dari mengisi NPWP Rekanan, Nama Rekanan, Alamat sesuai NPWP, Kode dan No Seri Faktur

Pajak, Tanggal Faktur, Dasar Pengenaan Pajak sampai dengan PPh pasal 22 yang dihitung dari hasil dari DPP x 1,5% jika rekanan mempunyai NPWP dan DPP x 2% jika rekanan tidak mempunyai NPWP. **(Lampiran 21, Halaman 56)**

c. Selanjutnya praktikan melakukan pengisian tagihan di aplikasi e-SPT dari data yang sesuai dengan daftar tagihan yang sudah dibuat sebelumnya.

Adapun langkah-langkah praktikan yang lakukan untuk melakukan pengisian di aplikasi e-SPT adalah sebagai berikut:

- 1) Praktikan membuka aplikasi e-SPT dan klik dbpph22 yang sebelumnya sudah *login* dengan username dan password pembimbing. **(Lampiran 22, Halaman 57)**
- 2) Klik Program dengan membuat SPT baru masa pajak September 2019 dan Pembetulan ke 0 lalu klik buat. **(Lampiran 23, Halaman 58)**
- 3) Klik SPT PPh bukti pungut PPh Pasal 22 atas pembelian barang yang dibeli oleh badan tertentu yang ditunjuk. **(Lampiran 24, Halaman 58)**
- 4) Pada tahap selanjutnya praktikan mengisi kolom yang tersedia dimulai dari kolom NPWP diisi dengan nomor NPWP Rekanan, Nama dan Alamat sesuai dengan NPWP, mengisi Nomor bukti dengan Nomor Urut/PPh22- JATSC/Masa Pajak/Tahun Pajak, mengisi tanggal pemotongan biasanya tanggal akhir bulan masa pajak, mengisi kolom harga dengan nilai DPP lalu klik simpan **(Lampiran 25, Halaman 59)** dan cetak bukti potong tersebut lalu file tersebut selanjutnya disimpan. **(Lampiran 26, Halaman 60)**

# **4. Mengolah Data Rekapitulasi** *Unschedule Flight* **atau Penerbangan Tidak**

**Berjadwal** 

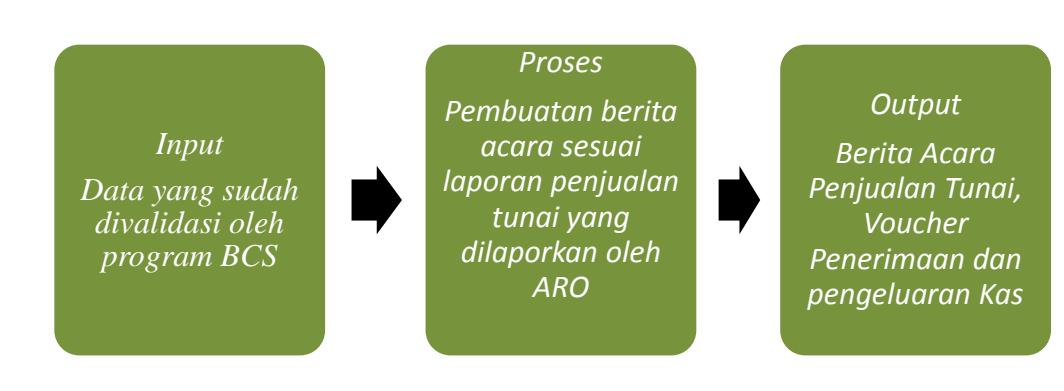

# Gambar III. 4 Data rekapitulasi *Unschedule Flight* Sumber : Data Diolah Oleh Penulis, Tahun 2019

*Unschedule Flight* atau penerbangan tidak berjadwal merupakan pendapatan usaha yang bersumber dari jasa navigasi penerbangan domestik maupun internasional yang ada dilingkungan Perum LPPNPI AirNav JATSC, *Unschedule Flight* ini terjadi dikarenakan adanya penambahan jadwal terbang yang dilakukan oleh maskapai penerbangan dan biasanya ada penerbangan untuk pengirimiman barang-barang logistik. Dalam proses penagihan langsung kepada maskapai yang bersangkutan merupakan tugas bagi AirNav pusat, AirNav JATSC hanya mendapatkan data dari AirNav pusat. Tugas Airnav JATSC hanya mengatur lalu lintas udara yang melewati batas teritorial yang telah ditetapkan untuk setiap tower, lalu pendapatan yang diterima oleh maskapai tersebut diolah oleh AirNav JATSC dari mulai membuat berita acara sampai dengan dilaporkan kepada AirNav Pusat. Selanjutnya pendapatan tersebut diolah kembali oleh AirNav pusat dan nantinya dijadikan sebagai pembiayaan aktivitas operasional yang diberikan oleh AirNav Pusat melalui *Cash Dropping* setiap bulannya untuk AirNav JATSC. *Cash Dropping* merupakan pemberian uang yang diberikan oleh AirNav Pusat kepada seluruh kantor AirNav cabang setiap bulannya karena disetiap cabang memiliki kebuthan berbeda maka berbeda pula jumlah nominal yang diberikannya.

Dokumen yang dibutuhkan untuk pekerjaan ini adalah data faktur pembayaran yang sudah divalidasi oleh ARO dalam program BCS, setelah mendapatkan data tersebut praktikan membuat berita acara penjualan tunai sesuai data tersebut. Berita acara tersebut ditanda tangani oleh pihak AirNav dan maskapai tersebut, akan tetapi maskapai ini harus mengecek kembali nominal faktur tersebut agar tidak terjadi kesalahan pembayaran. Selanjutnya praktikan membuatkan voucher penerimaan kas dan voucher pengeluaran kas, lalu praktikan menyetorkan uang yang diterima rekening cabang ke rekening pusat. Pada tahap akhir praktikan membuat data rekapitulasi ke dalam microsoft excel atas transaksi tersebut dan memberikannya kepada staff accounting

Adapun langkah-langkah yang praktikan lakukan untuk mengolah data pendapatan *unschedule flight* adalah sebagai berikut :

a. Praktikan mendapatkan data yang sudah divalidasi oleh personil *Air Traffic Service Reporting Office* (ARO) lewat program BCS yang ada di AirNav Pusat, program BCS merupakan sistem informasi sebagai media yang terintegrasi pada ruang lingkup Perum LPPNPI AirNav Indonesia, dikarenakan praktikan tidak diperkenankan membuka program tersebut maka praktikan hanya mendapatkan data yang sudah dicetak oleh pembimbing **(Lampiran 27, Halaman 61)**

b. Kemudian praktikan membuat berita acara penjualan tunai, berita acara tersebut dibuat berdasarkan atas laporan penjualan tunai yang telah dilaporkan oleh pihak ARO yang telah tervalidasi.

### **(Lampiran 28, Halaman 62)**

- c. Setelah berita acara tersebut dibuat oleh praktikan, selanjutnya berita acara tersebut akan diserahkan ke pihak maskapai untuk ditanda tangani yang dikirim melalui kurir yang ditugaskan untuk mendatangi kantor maskapai tersebut, dari pihak Perum LPPNPI AirNav Indonesia dan maskapai penerbangan yang melakukan penerbangan tidak berjadwal mengecek kembali nominal yang telah dibayarkan sesuai dengan ketentuan yang berlaku, apabila ada kesalahan didalam data tersebut maka akan dikembalikan kembali kepada pihak AirNav karena jumlah nominal yang di *transfer* sudah pasti sesuai dengan peraturan yang ditetapkan.
- d. Berita acara penjualan tunai dan faktur tagihan dari ARO yang telah dibayar oleh maskapai tersebut lalu dibuatkan voucher oleh praktikan. Voucher yang dibuat oleh praktikan ada 2 jenis yaitu voucher penerimaan kas dan voucher pengeluaran kas. Voucher penerimaan kas berisi pendapatan bagi hasil antara Perum LPPNPI AirNav Indonesia, Badan Meteorologi Klimatologi dan Geofisika,

dan Menteri Perhubungan yang dimana nominal tersebut sudah diatur oleh Peraturan Menteri Perhubungan. Sedangkan voucher pengeluaran kas merupakan bukti dari kejadian transaksi pengeluaran kas ataupun pembayaran, bukti pengeluaran kas ini biasanya akan digunakan untuk dokumen ketika menyusun jurnal pengeluaran kas, ditahap ini praktikan tidak dapat mendapatkan data tersebut.

e. Lalu praktikan menyetorkan pembayaran maskapai yang diterima dari rekening cabang ke rekening AirNav Pusat melalui bank dengan dibantu oleh pembimbing (pada hari yang sama disaat terjadinya transaksi), setelah itu praktikan membuat rekapitulasi data *unschedule flight*. Dengan cara melihat data nominal tersebut dan merekapitulasinya kedalam microsoft excel lalu langkah selanjutnya akan di proses oleh staff accounting dalam sistem akuntansi dalam program accurate. **(Lampiran 29, Halaman 6)**

### **C. Kendala yang dihadapi**

Dalam melakukan suatu pekerjaan yang dilakukan oleh praktikan, tentu saja sering ditemukan kendala yang dapat menghambat dalam menyelesaikan pekerjaan tersebut. Begitupun dalam melaksanakan perkerjaan yang diberikan tentu saja praktikan mengalami kendala yang cukup menghambat kinerja praktikan selama kegiatan PKL.

Adapun kendala-kendala yang praktikan hadapi selama pelaksanaan praktik kerja lapangan adalah sebagai berikut :

- 1. Praktikan sulit dalam menyesuaikan diri dengan lingkungan baru yang berada di lingkungan Perum LPPNPI AirNav JATSC.
- 2. Kurangnya pengalaman yang praktikan miliki selama kegiatan Praktik Kerja Lapangan karena tentunya ada perbedaan tugas pokok dan fungsi di setiap ruang lingkup perusahaan.
- 3. Hampir semua data perusahaan sulit didapatkan, karena data tersebut merupakan rahasia perusahaaan berhubungan dengan rahasia negara. Sebagian besar data diperoleh dari pembimbing terdekat dengan praktikan

### **D. Cara Mengatasi Kendala**

Setiap kendala tentu ada jalan keluar untuk menyelesaikannya. Begitupun kendala yang praktikan hadapi dalam pelaksanaan Praktik Kerja Lapangan, tentu memiliki jalan keluar yang dapat membuat praktikan dapat menyelesaikan tugas/ pekerjaan yang diberikan. Adapun cara yang praktikan gunakan untuk menghadapi kendala yang terjadi dilapangan adalah :

### **1. Praktikan sulit dalam menyesuaikan diri dengan lingkungan baru.**

Penyesuaian diri sebagai usaha penguasaan yaitu kemampuan untuk merencanakan dan mengorganisasikan respons dalam cara-cara tertentu sehingga konflik, kesulitan dan frustasi tidak terjadi. Sudut pandang ini juga diartikan sebagai kemampuan penguasaan dalam mengembangkan diri

sehingga dorongan, emosi, dan kebiasaan menjadi terkendali dan terarah. Hal itu juga berarti penguasaan dalam memiliki kekuatan terhadap lingkungan, yaitu kemampuan menyesuaikan diri dengan realitas berdasarkan cara-cara yang baik, akurat, sehat, dan mampu bekerja sama dengan orang lain secara efektif dan efisien, serta mampu memanipulasi faktor lingkungan sehingga penyesuaian diri dapat berlangsung dengan baik

### **2. Kurangnya pengalaman yang praktikan miliki.**

Dalam kendala ini ternyata tidak sulit untuk mengatasinya karena cara dalam mengatasi kendala ini adalah motivasi untuk belajar. Motivasi adalah serangkaian sikap dan nilai-nilai yang mempengaruhi individu untuk mencapai hal-hal yang spesifik sesuai dengan tujuan individu. Karena pelaksanaan PKL ini sangat memberikan banyak manfaat bagi praktikan, praktikan tidak enggan dalam hal bertanya apapun hal baru yang praktikan temui. Praktikan terus termotivasi untuk belajar karena dalam belajar kita akan mengetahui hal-hal baru, menambah pengetahuan dan pengalaman.

Agar dapat meraih suatu tujuan dengan baik maka harus menyukai terlebih dahulu apa yang kita lakukan dan melakukan apa yang kita sukai Dalam melakukan apapun kita akan menjadi bahagia dan menjalani semuanya tanpa beban. Dengan cara itulah praktikan mengatasi kendalakendala yang dihadapi selama PKL.

### **3. Sulit memperoleh data perusahaan**

Praktikan sulit mendapatkan data perusahaan karena kerahasiaan data tersebut berkaitan dengan rahasia negara.Data tersebut sebagian besar banyak

diperoleh praktikan dari pembimbing terdekat dengan praktikan. Pada saat ditugaskan data tersebut dihimbau untuk tidak di*publikasi*kan.

# **BAB IV**

## **PENUTUP**

### **A. Kesimpulan**

Praktik Kerja Lapangan adalah suatu program yang diharapkan mampu memberikan gambaran terhadap mahasiswa atas dunia kerja yang sesungguhnya. Dalam pelaksanaan PKL ini, diharapkan mahasiswa mampu mengimplementasikan ilmu yang telah didapatkan selama di perkuliahan. Selain mengimplementasikan ilmu yang didapatkan selama perkuliahan, mahasiswa juga diajarkan untuk beradaptasi dengan lingkungan baru serta pegawai yang ada di lingkungan kerja tersebut.

Praktikan melaksanakan Praktik Kerja Lapangan di Divisi Adminsitrasi dan Keuangan Kantor Cabang Jakarta *Air Traffic Service Center* Perusahaan Umum (Perum) Lembaga Penyelenggara Pelayanan Navigasi Penerbangan Indonesia (LPPNPI) di Kantor Cabang *Air Traffic Services Center* Gd. 611 Bandara Internasional Soekarno Hatta Tangerang yang bergerak di Pelayanan Navigasi Penerbangan. Selama menjalani Praktik Kerja Lapangan, praktikan memperoleh banyak pengalaman seperti :

- 1. Etika untuk berkomunikasi dengan pegawai kantor
- 2. tanggung jawab dalam melakukan pekerjaan
- 3. pengetahuan yang berkaitan dengan bidang akuntansi. Pengetahuan yang praktikan dapatkan dalam program ini sudah dirasa mampu untuk memberikan gambaran kepada praktikan mengenai dunia kerja yang

sesungguhnya, sehingga ketika nanti praktikan sudah siap untuk terjun ke dunia kerja sesungguhnya.

### **B. Saran**

Dalam pelaksanaan program PKL, praktikan sadar bahwa masih terdapat kekurangan. Adapun beberapa saran yang mungkin bisa dijadikan sebagai acuan dalam membenahi pelaksanaan program PKL selanjutnya, antara lain :

1. Bagi praktikan yang akan melaksanakan Praktik Kerja Lapangan

- a. Mahasiswa harus mempunyai etos kerja yang tinggi, agar segala pekerjaan dapat terselesaikan dengan baik.
- b. Mahasiswa harus cepat dan tanggap dalam semua bidang, agar memudahkan praktikan dalam menyelesaikan pekerjaan.
- 2. Bagi Fakultas Ekonomi Universitas Negeri Jakarta
	- a. Pihak Universitas seharusnya meningkatkan hubungan kerjasama kepada beberapa perusahaan atau instansi terkait untuk memudahkan mahasiswa mencari tempat PKL termasuk dengan Perum LPPNPI AirNav*.*
- 3. Bagi Perusahaan
	- a. Memberikan penugasan yang terkodinir setiap harinya sesuai dengan kemampuan kepada setiap peserta PKL yang sedang melaksanakan PKL agar peserta PKL dapat melaksanakan tugasnya dengan baik dan benar

b. Memberikan bimbingan kepada perserta PKL agar dapat menjalankan tugasnya dengan baik dan benar selama menjalani PKL

## **DAFTAR PUSTAKA**

Abdillah, Fahri. Oktober 2018. Dampak-Dampak Bonus Demografi Bagi Indonesia. Website Ruang Guru [https://blog.ruangguru.com](https://blog.ruangguru.com/) [Diakses 1 September 2019]

Airnav Indonesia. *Sejarah Perum LPPNPI AirNav* . Website Airnav Indonesia. <https://www.airnavindonesia.co.id/sejarah-lppnpi> , <https://www.airnavindonesia.co.id/sejarah/navigasi> [Diakses pada tanggal 6 September 2019]

Airnav Indonesia. *Visi, Misi, dan Nilai Perum LPPNPI AirNav Indonesia*. Website Airnav Indonesia.<https://www.airnavindonesia.co.id/visi-misi> [Diakses pada tanggal 6 September 2019]

Airnav Indonesia. *Penjelasan makna Logo Perum LPPNPI AirNav Indonesia*  [.https://pewangga.wordpress.com/2014/08/09/airnav-indonesia/](https://pewangga.wordpress.com/2014/08/09/airnav-indonesia/) [Diakses pada tanggal 6 September 2019]

Airnav Indonesia. *Tugas dan Tujuan pembentukan Airnav indonesia*. Website Kompasiana[.https://www.kompasiana.com/wdtu/552e034a6ea834221b8b45bf/tu](https://www.kompasiana.com/wdtu/552e034a6ea834221b8b45bf/tugas-pokok-dan-fungsi-airnav-indonesia) [gas-pokok-dan-fungsi-airnav-indonesia\[](https://www.kompasiana.com/wdtu/552e034a6ea834221b8b45bf/tugas-pokok-dan-fungsi-airnav-indonesia)Diakses pada tanggal 6 September 2019]

Airnav Indonesia. *Buku Standar Operasional Keuangan Perusahaan Airnav indonesia*. [Diakses pada tanggal 15 September 2019]

# **LAMPIRAN-LAMPIRAN**

### **Lampiran 1 Surat Permohonan Pelaksanaan**

KEMENTERIAN RISET, TEKNOLOGI, DAN PENDIDIKAN TINGGI UNIVERSITAS NEGERI JAKARTA BIRO AKADEMIK KEMAHASISWAAN DAN HUBUNGAN MASYARAKAT Kampus Universitas Negeri Jakarta Jl. Rawamangun Muka, Gedung Administrasi It. 1, Jakarta 13220 Telp: (021) 4759081, (021) 4893668, email: bakhum.akademik@unj.ac.id Nomor: 6340/UN39.12/KM/2019 29 April 2019  $Lamp. : -$ Hal : Permohonan Izin Praktek Kerja Lapangan Mandiri Kepada Yth. General Manager Perum LPPNPI AirNav Indonesia Kantor Cabang Utama Jakarta Air Traffic Services Center Gd 611 Bandara Internasional Soekarno Hatta Tangerang Kami mohon kesediaan Bapak/Ibu untuk dapat menerima Mahasiswa Universitas Negeri Jakarta : Nama : Muhammad Bahrul Kamal  $\,$  Nomor $\,$  Registrasi : 8335164140 Program Studi : Akuntansi Fakultas : Ekonomi Jenjang  $: S1$ No. Telp/Hp : 08567575163 Untuk melaksanakan Praktek Kerja Lapangan yang diperlukan dalam rangka memenuhi tugas mata kuliah<br>"Praktek Kerja Lapangan" pada tanggal 29 Juli 2019 sampai dengan tanggal 20 September 2019. Atas perhatian dan kerja samanya disampaikan terima kasih.

Kepala Biro Akademik, Kemahasiswaan dan Hubungan Masyarakat Sasmoyo, SH. NIP. 19630403 198510 2 001

Tembusan:

1. Dekan Fakultas Ekonomi 2. Koordinator Program Studi Akuntansi  $\mathbf{x}$ 

### **Lampiran 2 Surat Keterangan Balasan dari AirNav Indonesia**

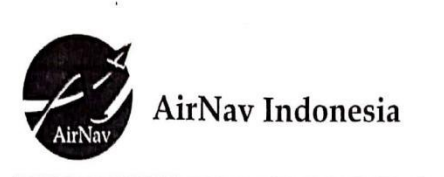

Perum LPPNPI Kantor Cabang Jakarta ATS Center Gedung 611 Air Traffic Services Bandara Soekarno-Hatta Telepon: 021-5506122 Fax: 021-5501135, 021-5506122 www.airnavindonesia.co.id

Tangerang, 15 Mei 2019

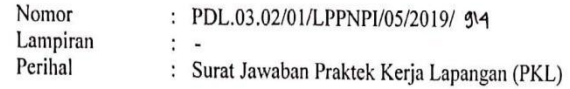

**KEPADA YTH: REKTOR** UNIVERSITAS NEGERI JAKARTA Di **TEMPAT** 

- 1. Mengacu Surat Kepala Biro Akademik, Kemahasiswaan & Hubungan Masyarakat nomor: 6340/UN39.12/KM/2019 tanggal 29 April 2019 perihal Permohonan Izin Praktek Kerja Lapangan Mandiri.
- 2. Terkait butir 1 (satu) di atas, dengan ini disampaikan bahwa pada prinsipnya Perum<br>LPPNPI Kantor Cabang JATSC dapat menerima peserta praktek kerja lapangan<br>Universitas Negeri Jakarta periode 29 Juli s/d 20 September 201

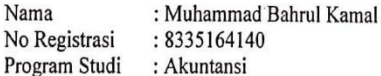

- 3. Untuk koordinasi lebih lanjut dapat menghubungi staff Personalia & Umum di no. Tlp (021) 25608235.
- 4. Demikian disampaikan, atas perhatian dan kerjasamanya diucapkan terima kasih.

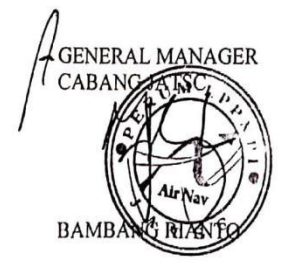

Tembusan Yth.: a. Manager Administrasi & Keuangan.

## **Lampiran 3 Surat Keterangan Melaksanakan PKL**

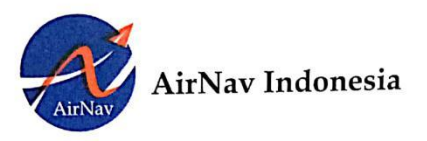

 $\begin{array}{l} \textbf{Perum LPPNPI} \\ \textbf{Kantor Cabang} \\ \textbf{Jakarta ATS Center} \\ \textbf{Gedung 611 Air Traffic Services} \\ \textbf{Bandas Deskarno-Hatta} \\ \textbf{Telepon: 021-5506122} \\ \textbf{Fax: 021-5501135, 021-5506122} \\ \textbf{www.airnavindonesia.co.id} \end{array}$ 

Tangerang, 05 November 2019

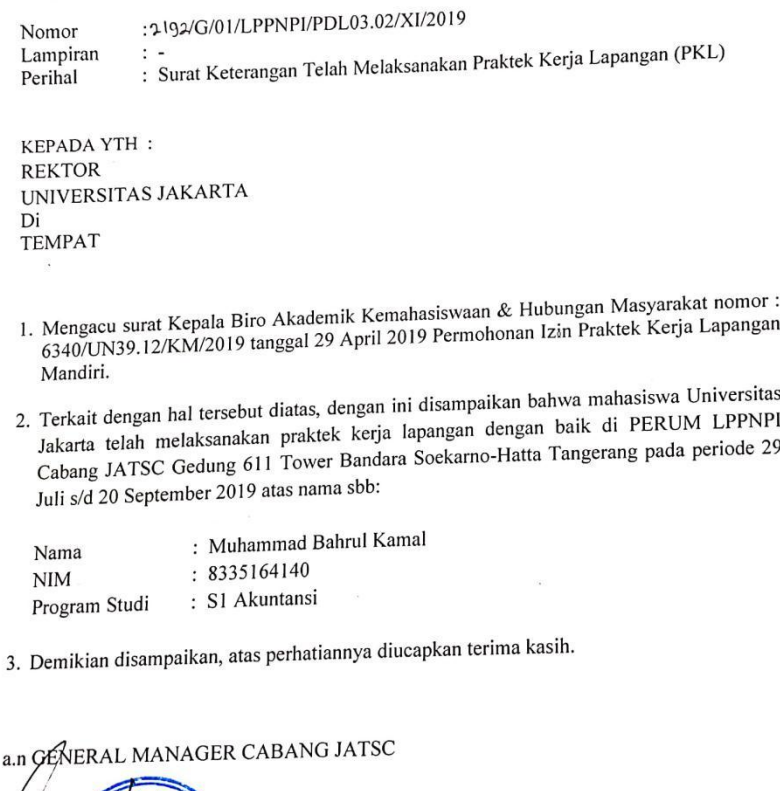

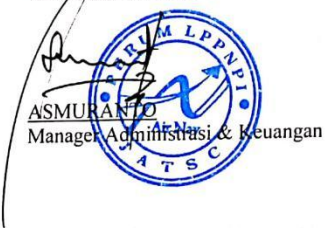

## **Lampiran 4 Daftar Hadir**

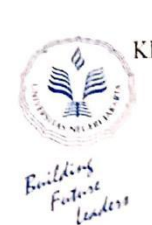

## KEMENTERIAN RISET, TEKNOLOGI, DAN PENDIDIKAN TINGGI UNIVERSITAS NEGERI JAKARTA **FAKULTAS EKONOMI**

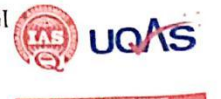

Kampus Universitas Negeri Jakarta Gedung R, Jalan Rawamangun Muka, Jakarta 13220<br>Telepon (021) 4721227/4700285, Fax: (021) 4700285<br>Laman: www.fe.unj.ac.id

# 

....... SKS

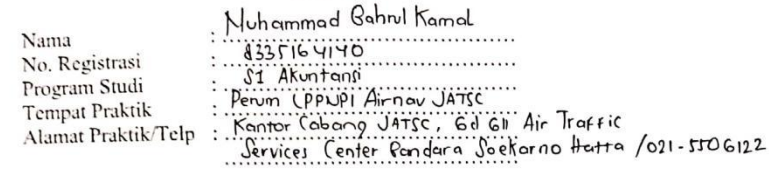

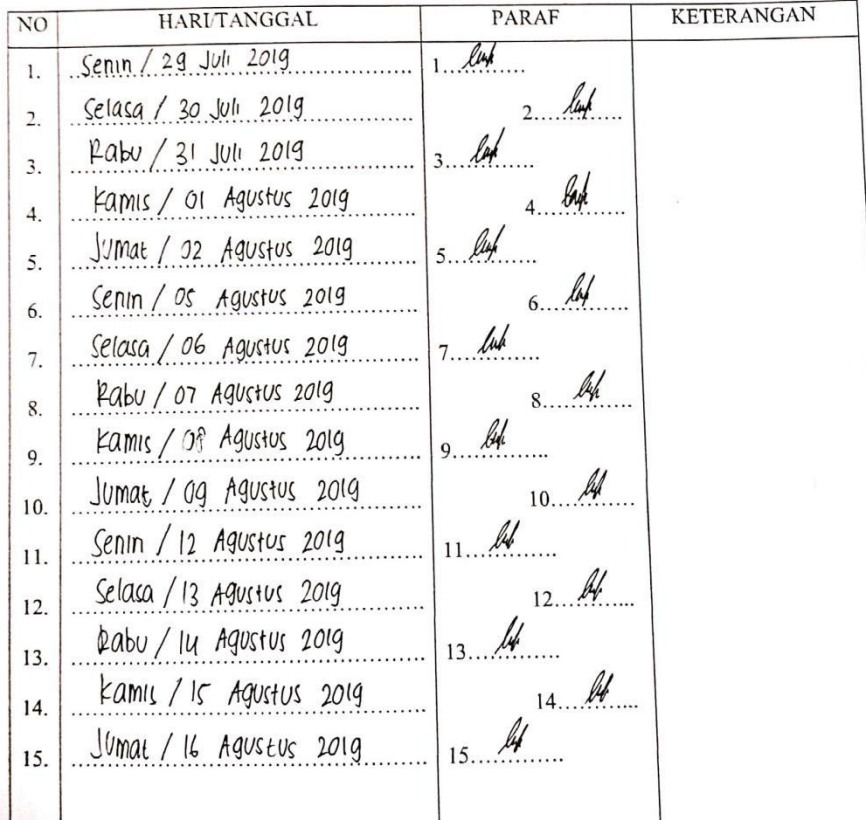

Catatan : Format ini dapat diperbanyak sesuai kebutuhan Mohon legalitas dengan membubuhi cap Instansi/Perusahaan

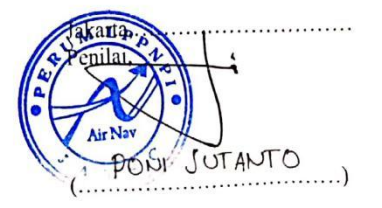

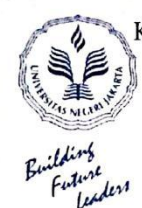

### KEMENTERIAN RISET, TEKNOLOGI, DAN PENDIDIKAN TINGGI UNIVERSITAS NEGERI JAKARTA **FAKULTAS EKONOMI**

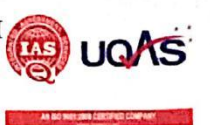

Kampus Universitus Negeri Jakarta Gedung R, Jalan Rawamangun Muka, Jakarta 13220<br>Telepon (021) 4721227470o285, Fax: (021) 470o285<br>Laman: www.fe.unj.ac.id

#### **DAFTAR HADIR** PRAKTEK KERJA LAPANGAN ....... SKS

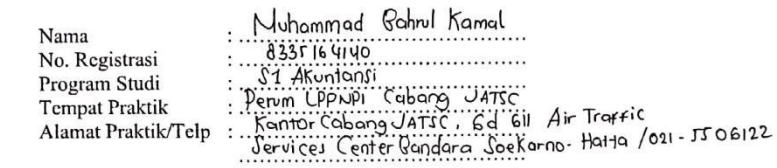

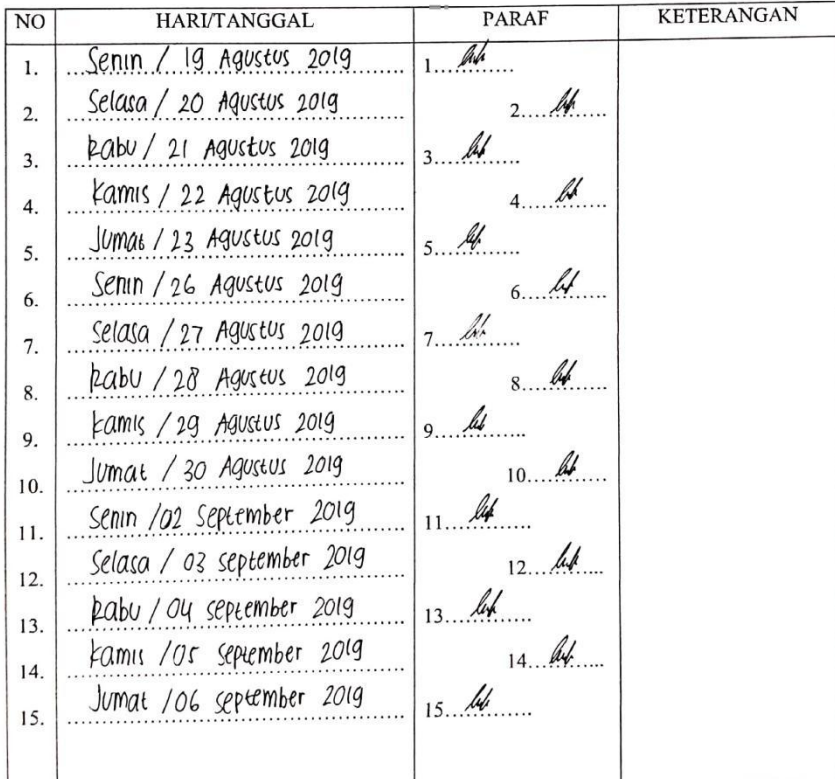

Catatan :<br>Format ini dapat diperbanyak sesuai kebutuhan<br>Mohon legalitas dengan membubuhi cap Instansi/Perusahaan

Jakarta . . . . . . . . . . . . . . . . . . Pentlan OTANTO **May** .........)

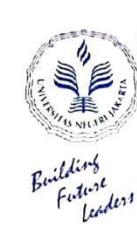

 $\overline{\phantom{a}}$ 

### KEMENTERIAN RISET, TEKNOLOGI, DAN PENDIDIKAN TINGGI UNIVERSITAS NEGERI JAKARTA

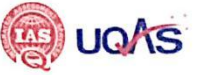

### **FAKULTAS EKONOMI**

Kampus Universitas Negeri Jakarta Gedung R, Jalan Rawamangun Muka, Jakarta 13220<br>Telepon (021) 4721227/4706285, Fax: (021) 4706285<br>Laman: www.fe.unj.ac.id

#### **DAFTAR HADIR** PRAKTEK KERJA LAPANGAN ....... SKS

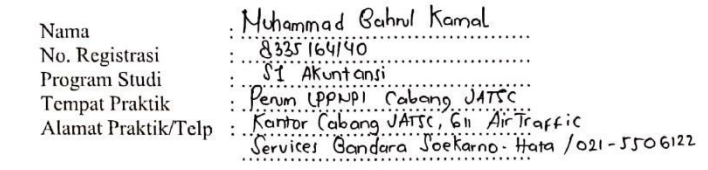

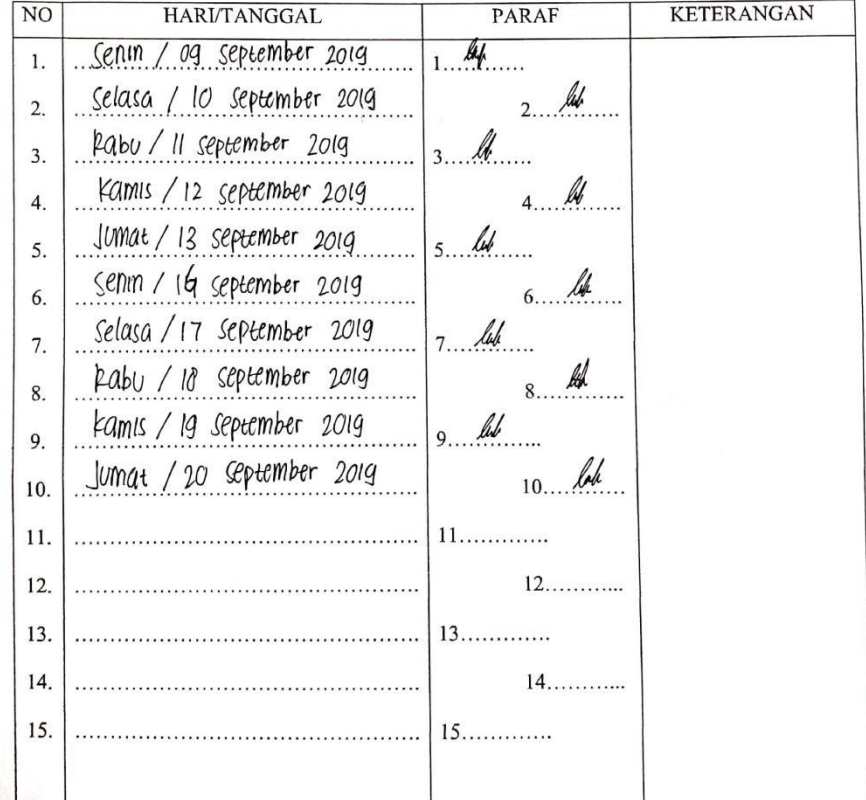

Catatan: Format ini dapat diperbanyak sesuai kebutuhan Mohon legalitas dengan membubuhi cap Instansi/Perusahaan

Jakarta... Benilaie A **AFNEV JUTAUTO** ....................)

# **Lampiran 5 Daftar Kegiatan Harian PKL**

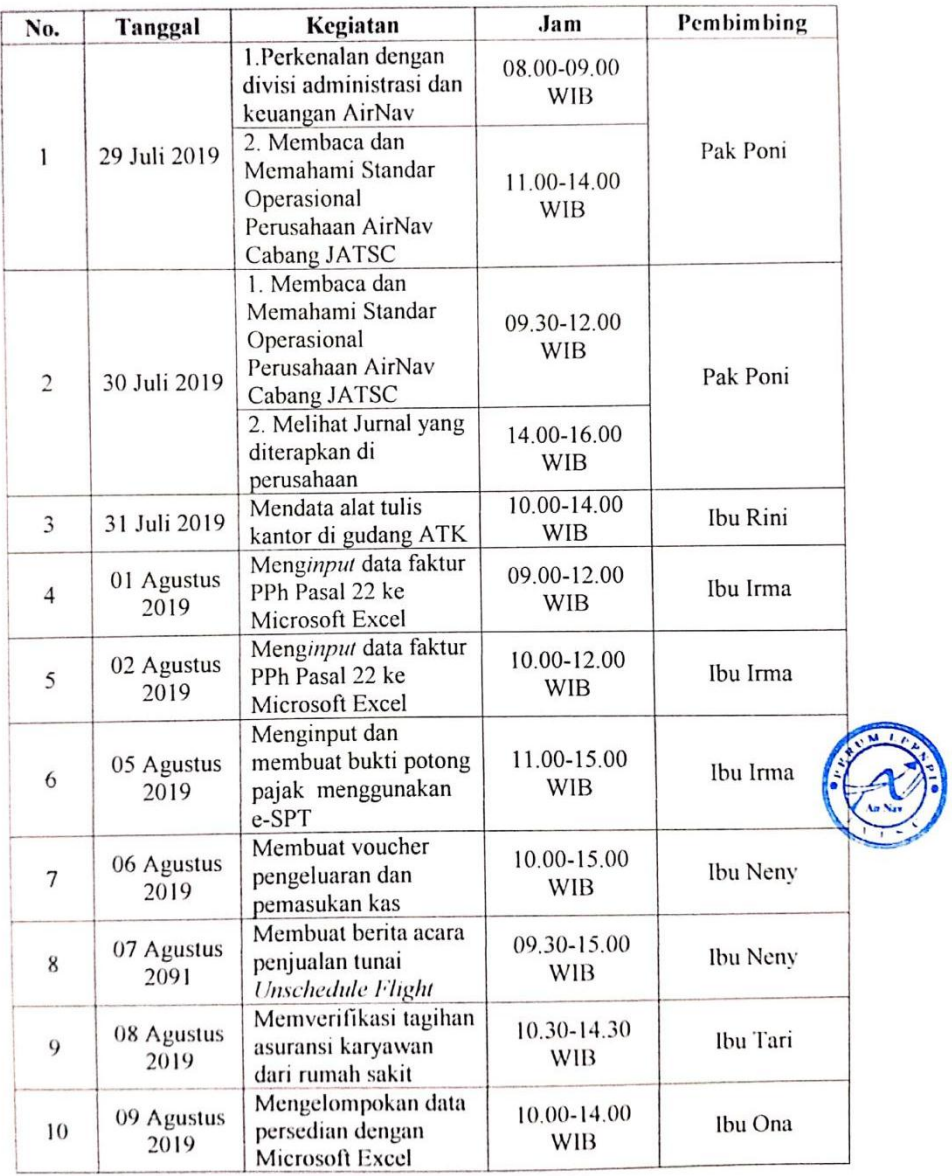

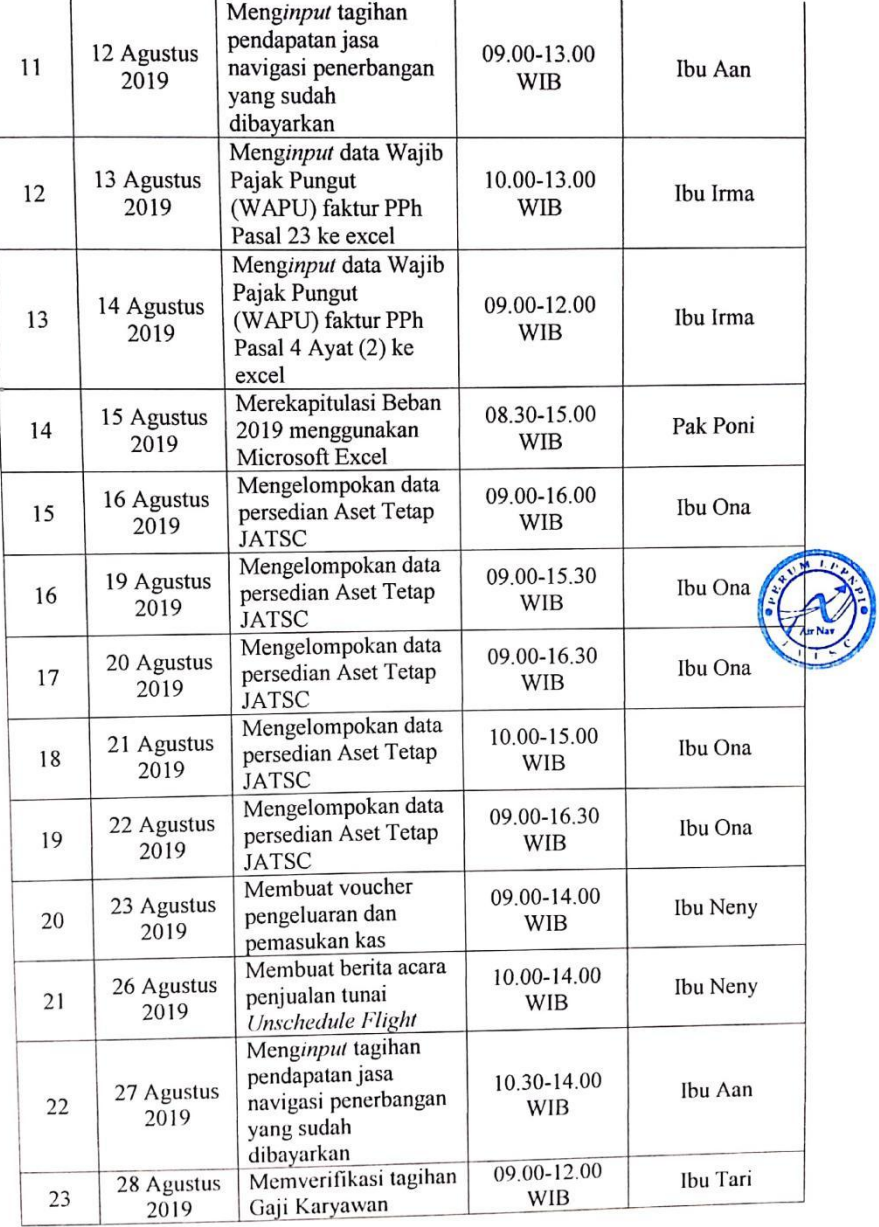

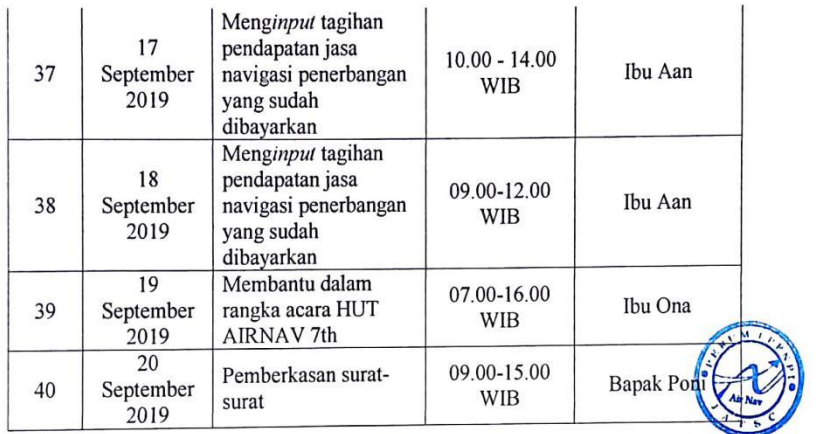

### **Lampiran 6 Penilaian PKL**

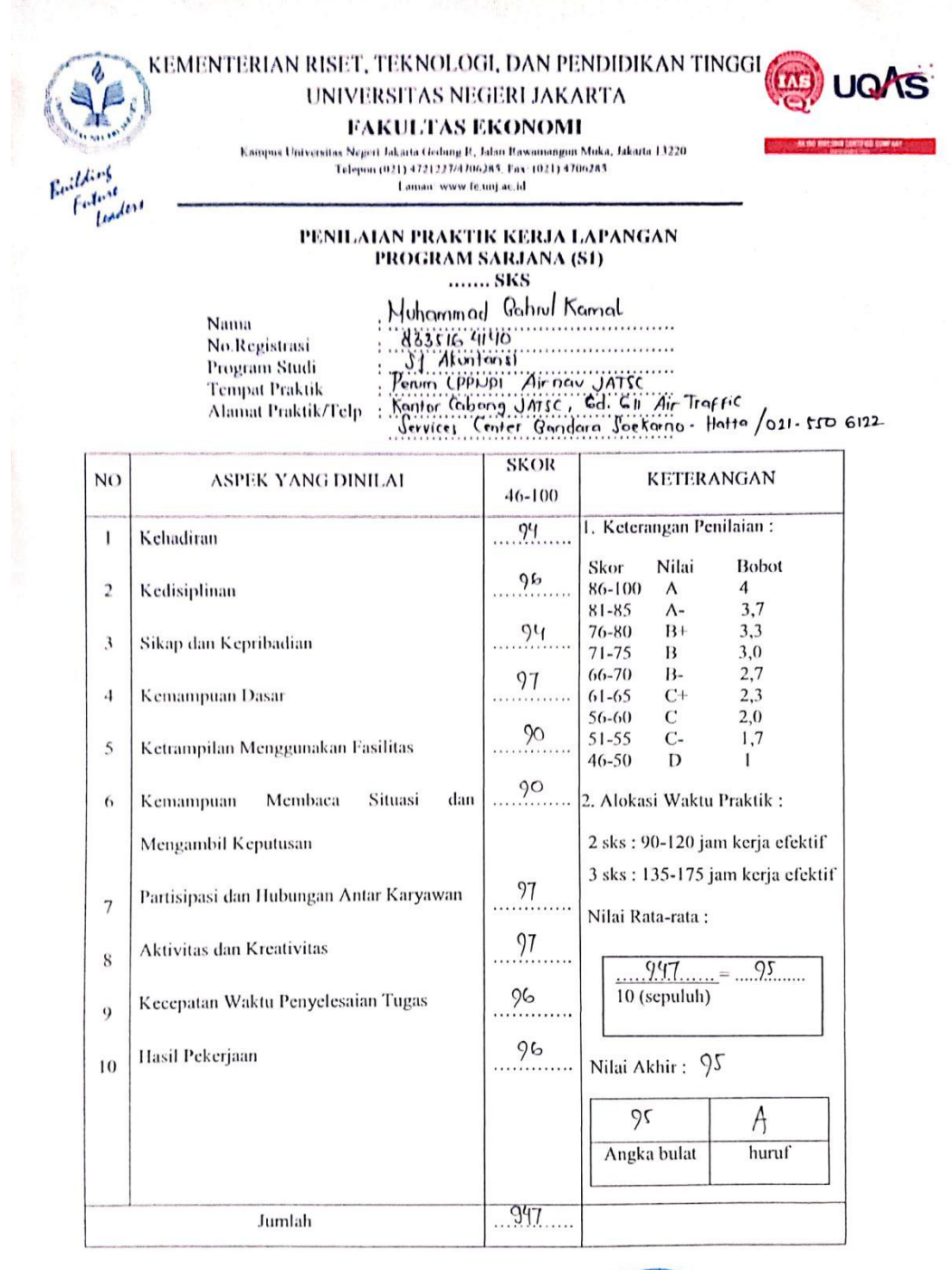

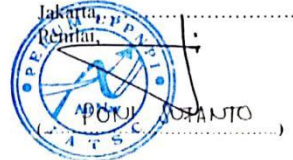

Catatan: Mohon legalitas dengan membubuhi cap Instansi/Perusahaan

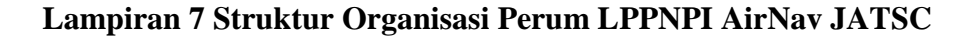

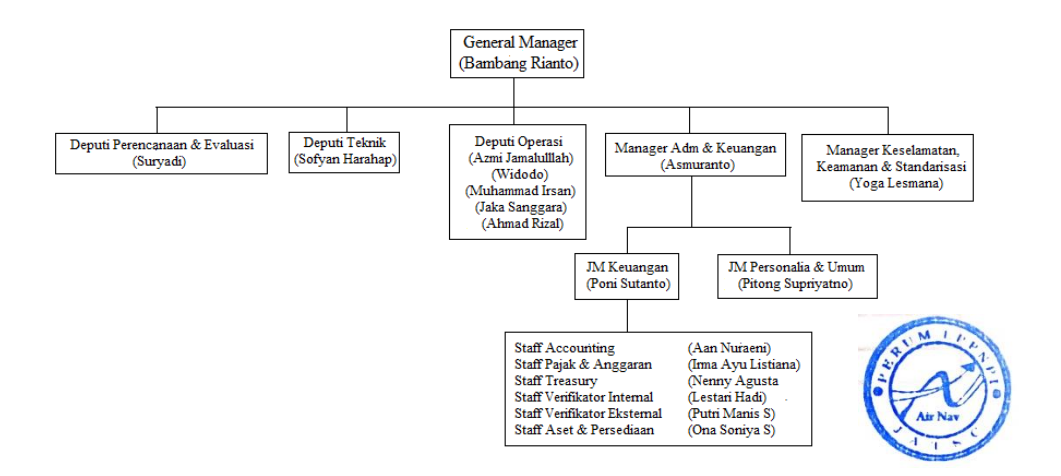

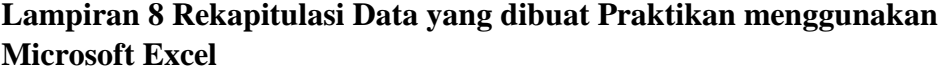

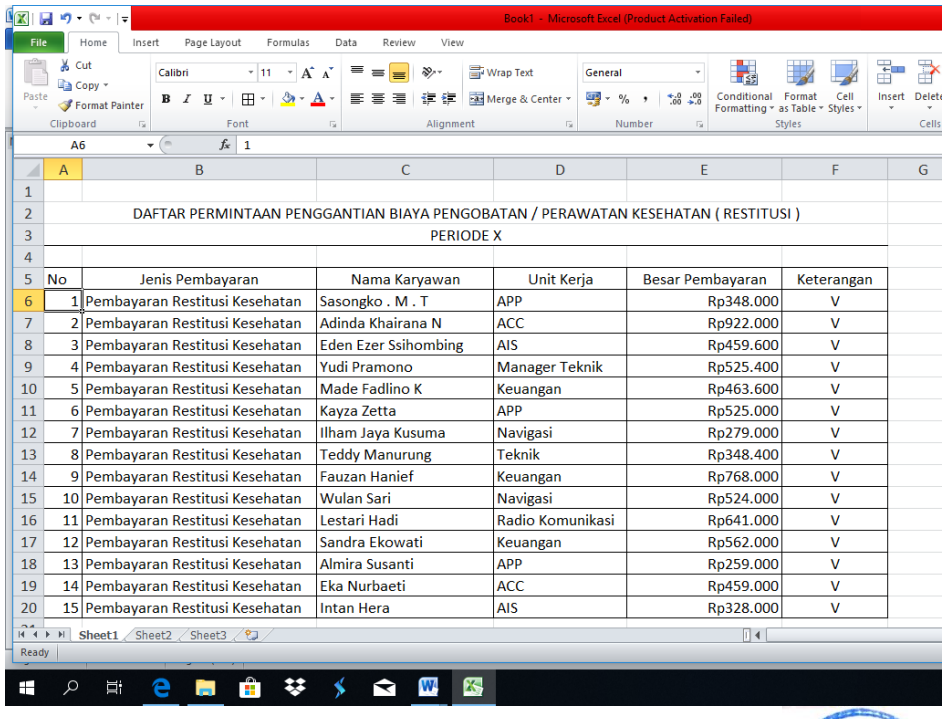

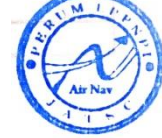

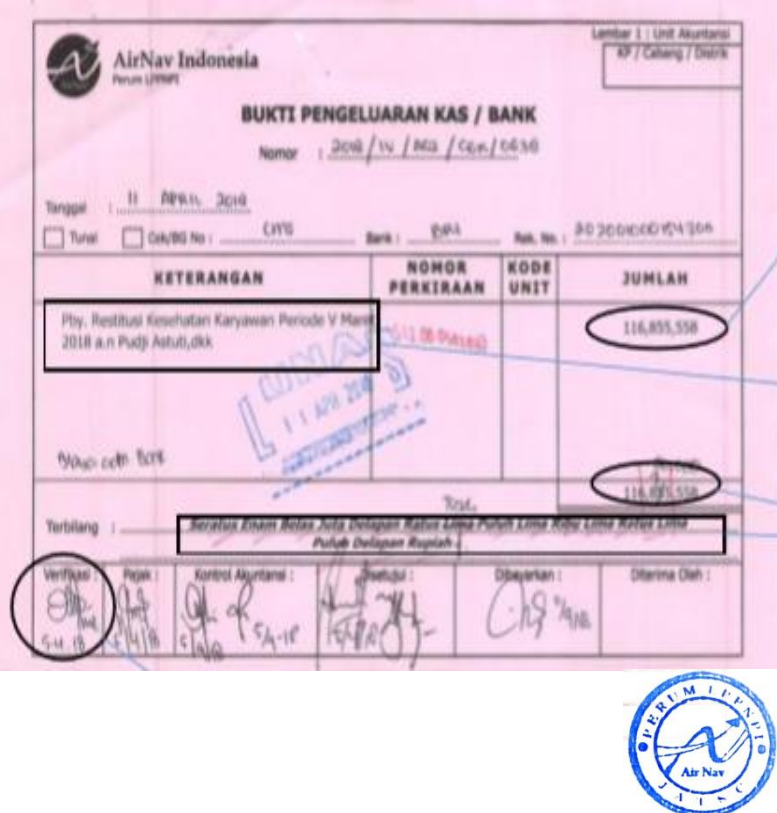

# **Lampiran 9 Voucher Pengeluaran Kas/Bank (Restitusi Kesehatan)**

**Lampiran 10 Bukti Surat Pengeluaran Uang Menggunakan System CMS BRI (Restitusi Kesehatan)**

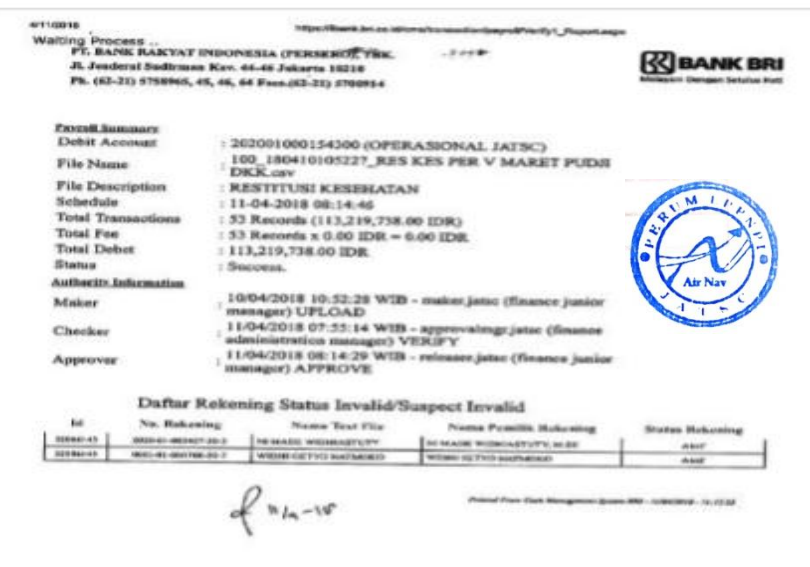

**Lampiran 11 Bukti Kwitansi Pengeluaran Uang Menggunakan System CMS BRI (Restitusi Kesehatan)**

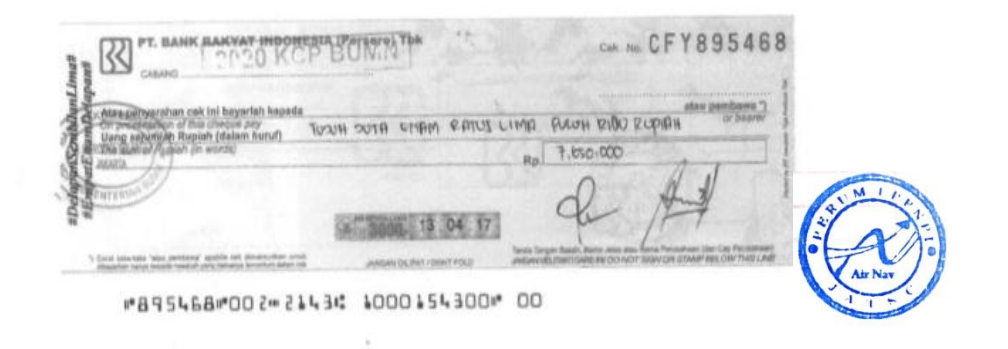

Lampiran 12 Contoh Sticker yang ditempelkan (Aset)

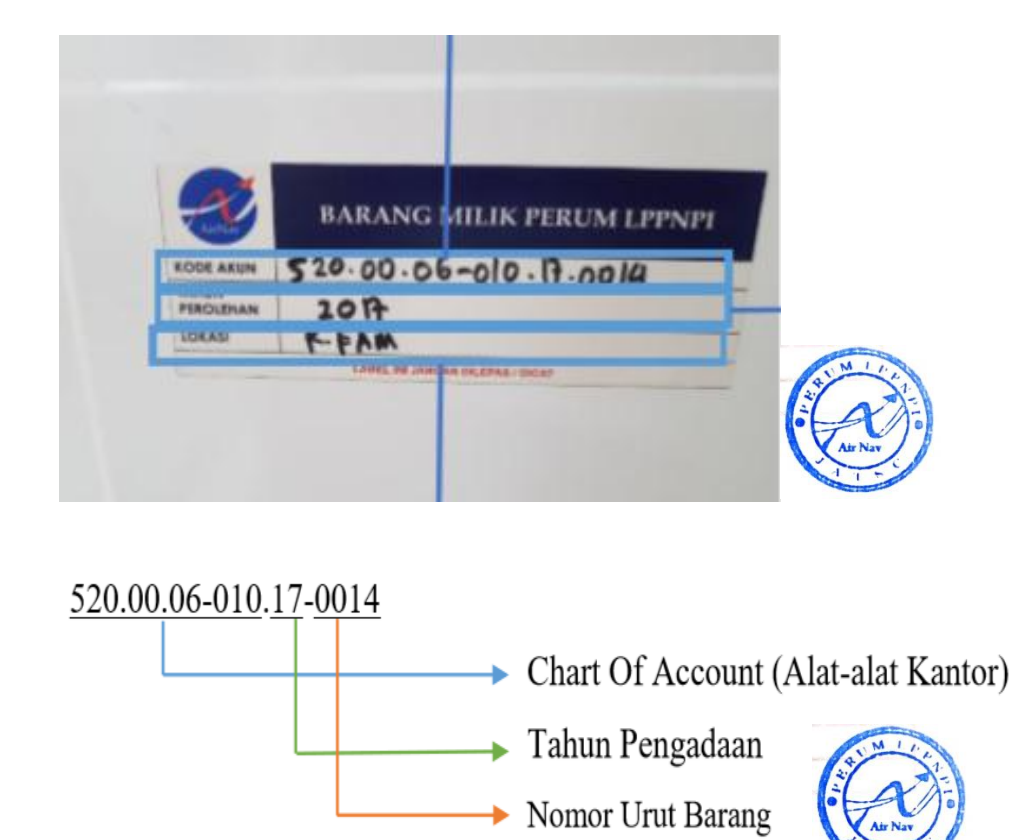

# Lampiran 13 Contoh Kartu Inventaris Ruangan

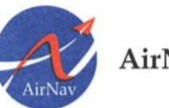

AirNav Indonesia

 $\begin{array}{c} \text{KARTU INVENTARIS RUANGAN} \\ \text{TAHUN 2018} \end{array}$ 

**Perum LPPNPI**<br>Kantor Cabang Utama<br>Jakarta ATS Center<br>Gedung 611 Air Traffic Services<br>Bandara Soekamo-Hatta<br>Telepon : 021-5506122<br>Fax : 021-5506135, 021-5506122<br>www.airnavindonesia.co.id

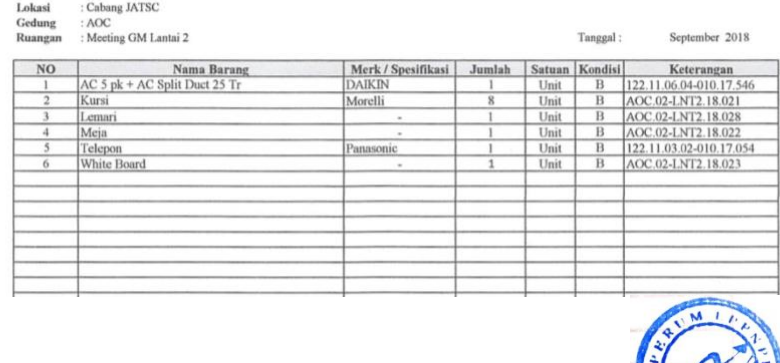

# **Lampiran 20 Faktur Tagihan Pajak PPh 22 (Pajak)**

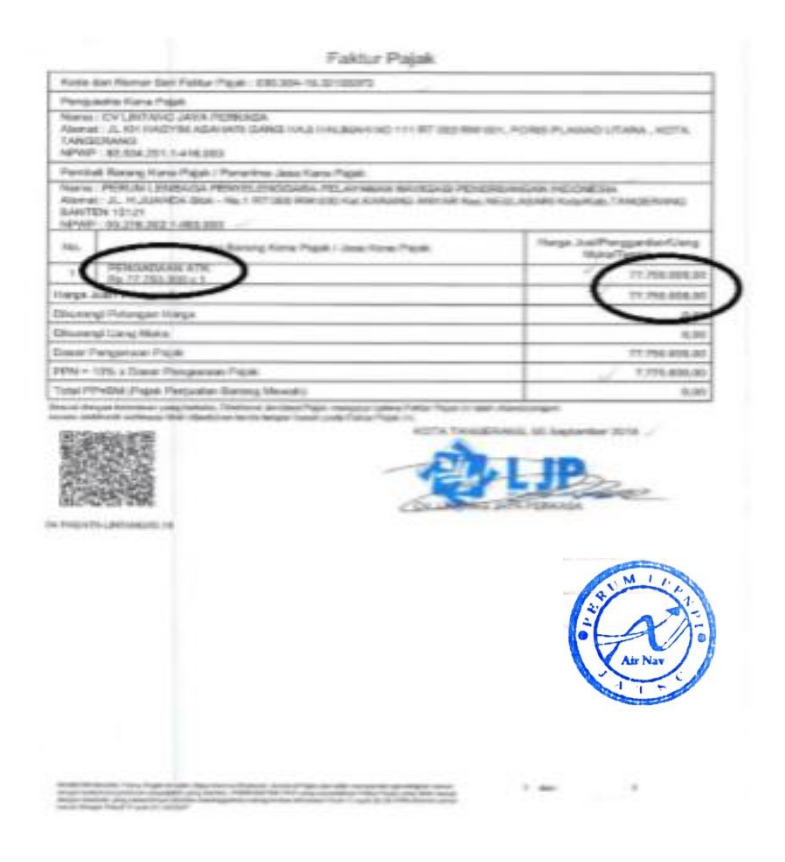

# **Lampiran 21 Rekapitulasi PPh 22 menggunakan Excel (Pajak)**

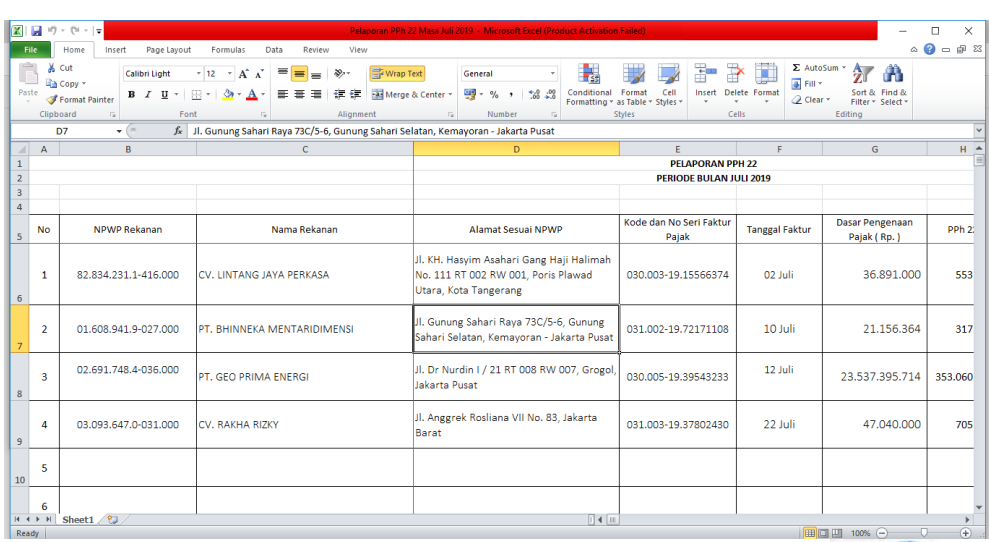

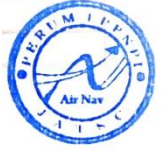

# **Lampiran 22 Login Awal e-SPT (Pajak)**

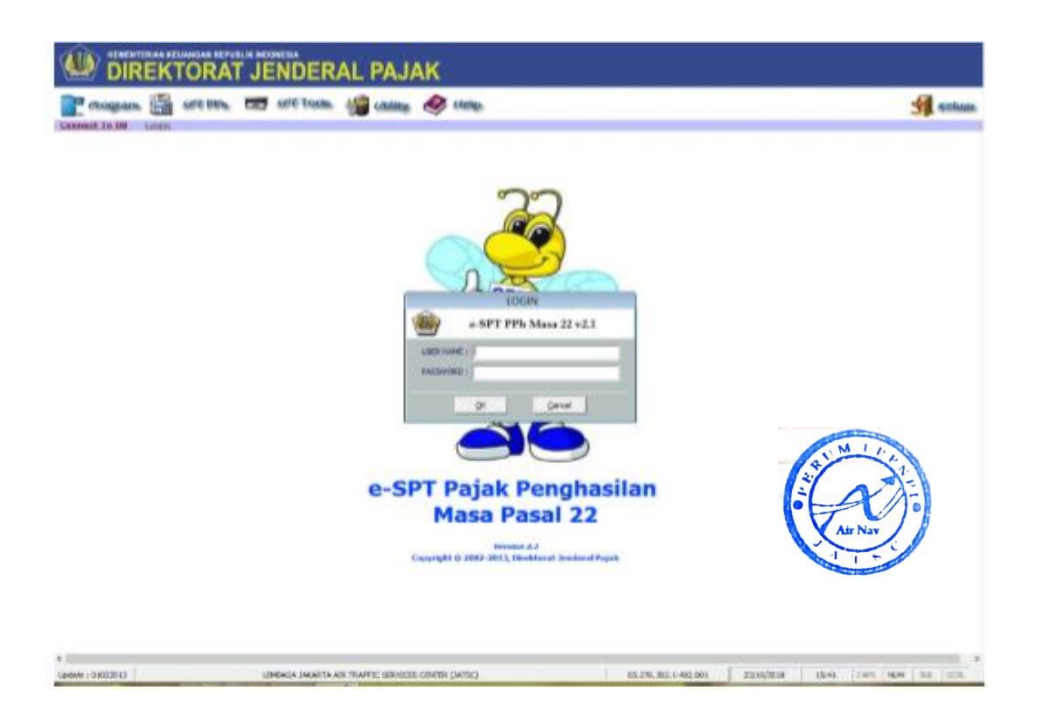

## **Lampiran 23 Pembuatan SPT PPh 22 (Pajak)**

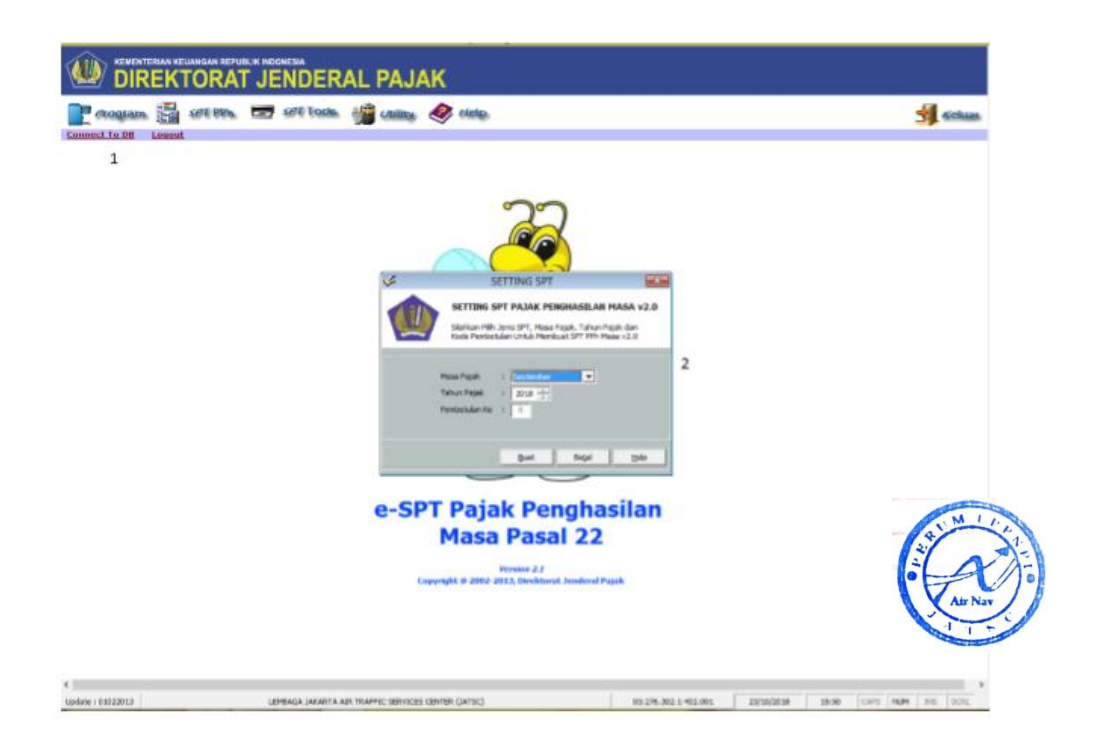

## **Lampiran 24 Pembuatan Bukti Potong PPh 22 (Pajak)**

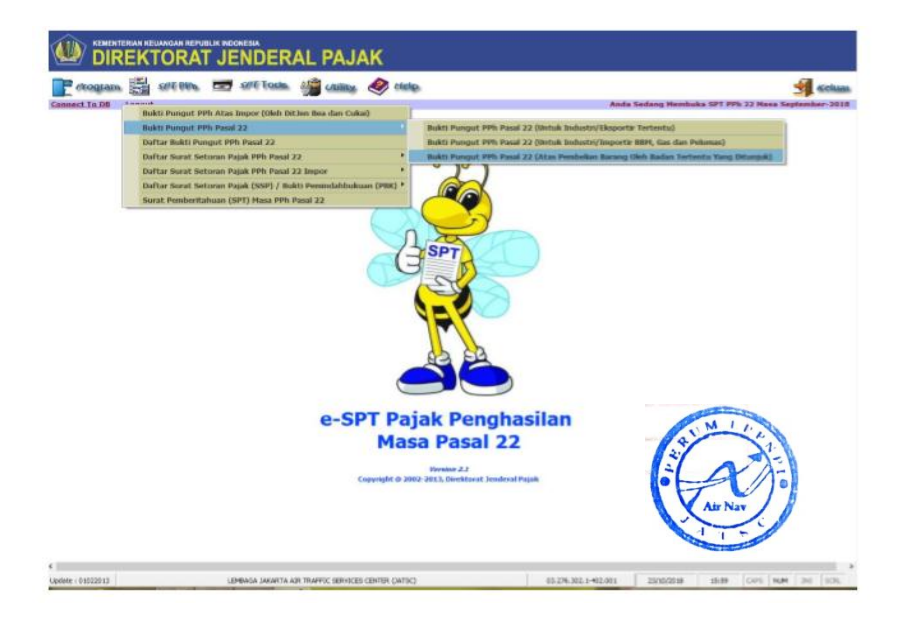

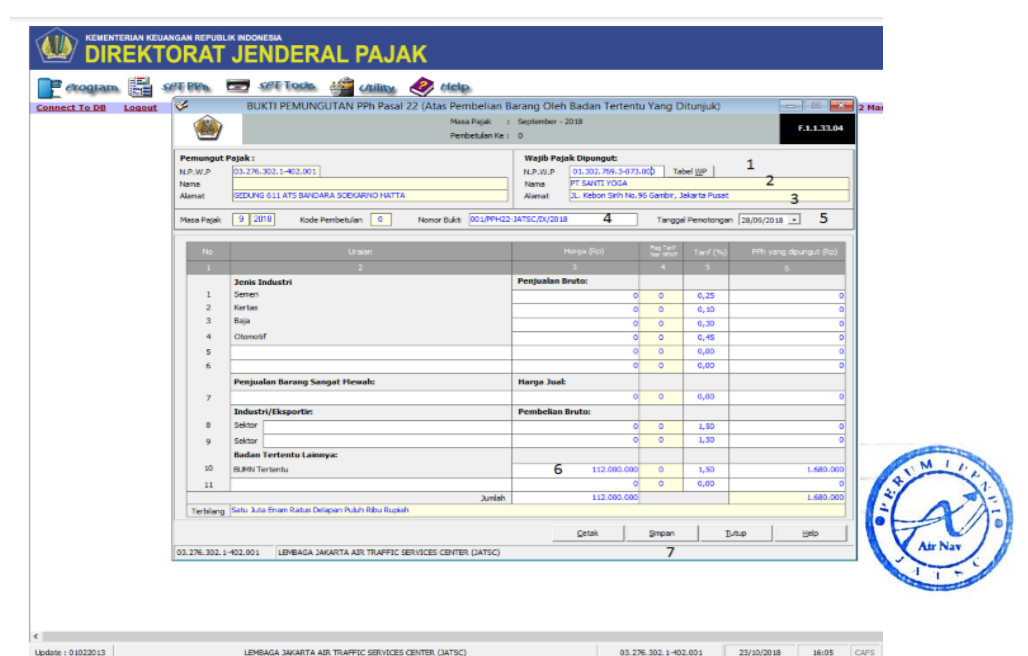

# **Lampiran 25 Pengisian Bukti Potong PPh 22 (Pajak)**
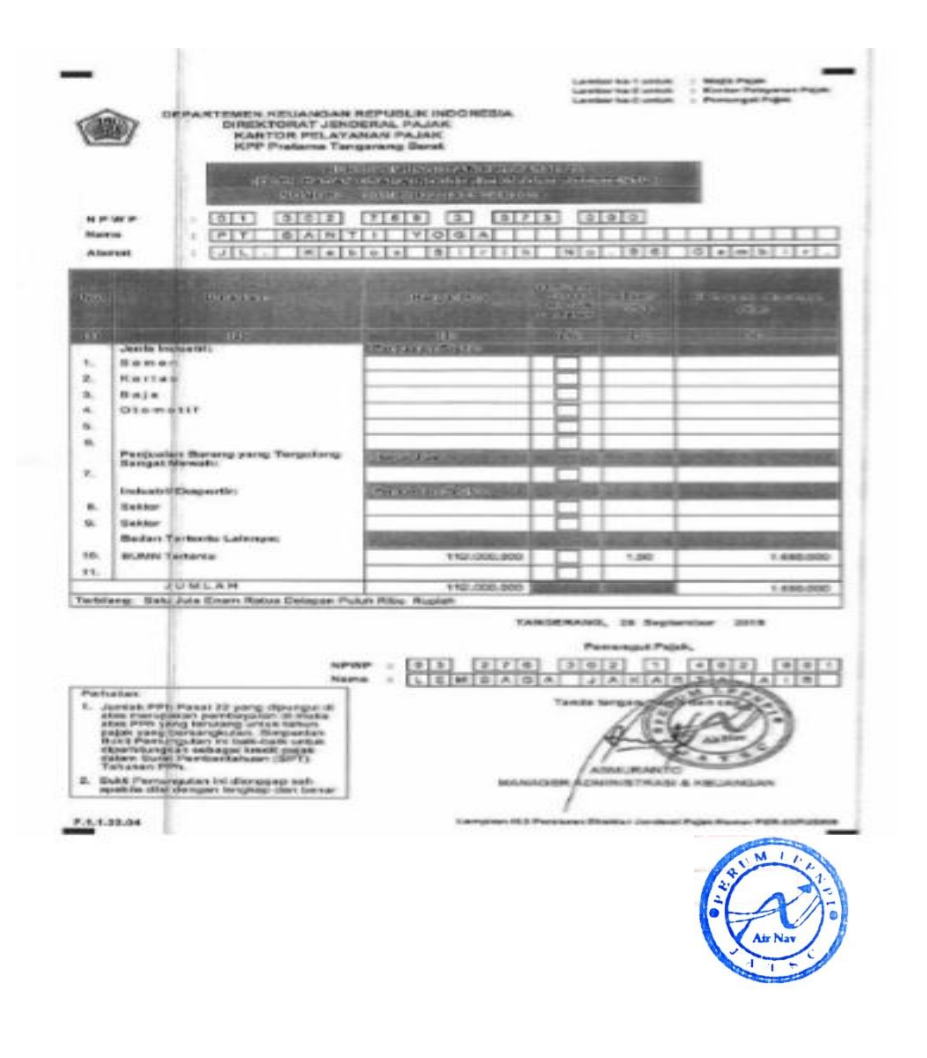

**Lampiran 26 Contoh Bukti Potong PPh 22 (Pajak)**

# Lampiran 27 Invoice tagihan unschedule flight

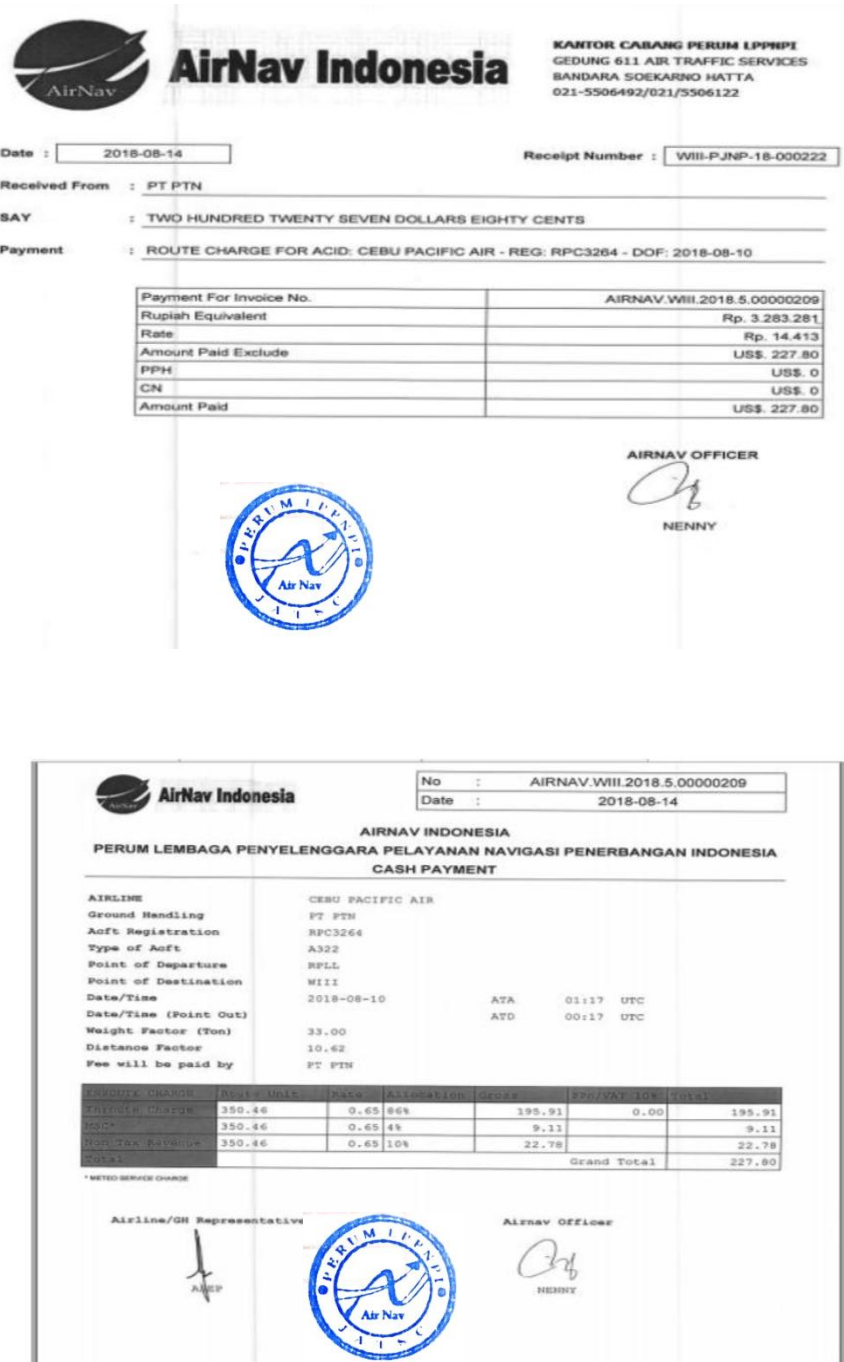

### Lampiran 28 Berita Acara Unschedule Flight

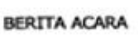

PENJUALAN TUNAI UNSCHEDULED FLIGHT<br>No. BA. /08/2018 - CGK

Bandar Udara : Soekarno Hatta Dilaporkan penjualan tunai yang telah diterima oleh Finance: Hari/Tanggal : Kamis / 23 Agustus 2018  $: 11:00$  WIB Pukul : Nenny Agusta Petugas Telah dilakukan penjualan tunai sebagai berikut:

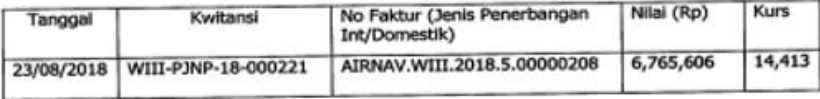

Dilaporkan Oleh Staff Administrasi

(Nenny Agusta)

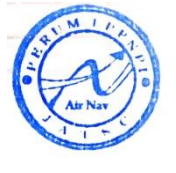

Diperiksa Jr. Manager Keuangan (Poni Sutanto)

#### $\begin{bmatrix} \boxed{\mathbf{X}} & \boxed{\mathbf{H}} & \mathbf{0} & \mathbf{0} & \mathbf{0} \end{bmatrix}$  $\Box$  x τ  $\triangle \bullet \bullet \Rightarrow \mathbb{R}$  $rac{D56}{A}$  $\begin{array}{c|c|c|c|c} \hline \text{r} & \text{r} & \text{r} & \text{r} \\\hline \end{array}$   $\begin{array}{c|c|c|c} \hline \text{r} & \text{f} & \text{TERMINAL CHARGE} \end{array}$  $\,$  B **ERUM LPPNPI CABANG JATSC<br>
2. Data akan dibaca muki dan baré ke 11<br>
2. Sistem hanya dapat membaca data pada seket pertama<br>
3. Kolom TANGGAL dan TGL SETOR, format date-nya disesuakan dengan format date di PC/Laptop masing-m**  $\frac{9}{10}$ <br> $\frac{11}{12}$ <br> $\frac{12}{13}$  $\begin{array}{c|c}\n\hline\n\text{TYPE} & \text{I} \\
\hline\n\text{DOM/INT} & \text{I} \\
\hline\n\end{array}$  $\frac{14}{15}$  $\begin{tabular}{|c|c|c|c|} \hline &\multicolumn{1}{|c|}{\text{\bf{NOMOR KUITANSI}}} \hline \multicolumn{1}{|c|}{\text{\bf{3.108}}}\hline \multicolumn{1}{|c|}{\text{\bf{3.108}}}\hline \multicolumn{1}{|c|}{\text{\bf{3.108}}}\hline \multicolumn{1}{|c|}{\text{\bf{3.108}}}\hline \multicolumn{1}{|c|}{\text{\bf{3.108}}}\hline \multicolumn{1}{|c|}{\text{\bf{3.108}}}\hline \multicolumn{1}{|c|}{\text{\bf{3.108}}}\$ **NOMOR FAKURE IN CHAIRMAN MARKOV PRANCISE CHAIRMAN CHARGE CITILIAN IN DEAN AT THE RESEARCH AND ARRANGEMENT CHARGE OF PRATHITAT TITTAN NUSANTARA - TERRA AVIA<br>ARRAM VALU. 2019.11.00000192. ETRAHINAL CHARGE PT PRATHITAT TITT** INT  $\frac{0}{297}$ DOM<br>DOM<br>DOM<br>DOM<br>DOM  $\frac{0}{143}$  $\begin{array}{c|c}\n 143. & 0 \\
 \hline\n 297. & 0 \\
 \hline\n 0 & 0 \\
 \hline\n \end{array}$  $\land$   $\frac{16.52}{67/11/2019}$  $\overline{\mathbf{r}}$

### **Lampiran 29 Rekapitulasi pendapatan** *Unschedule Flight*

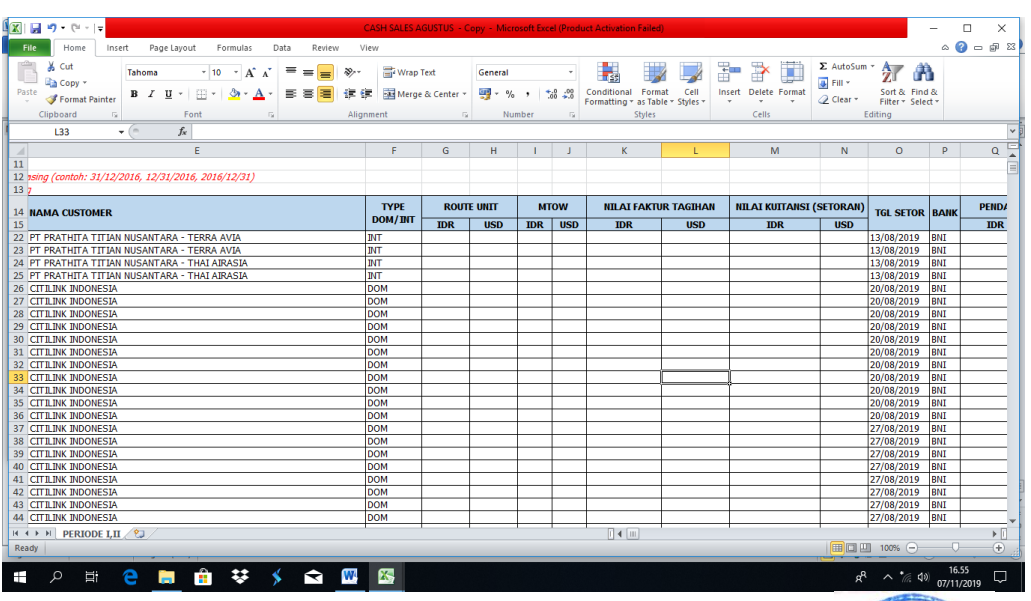

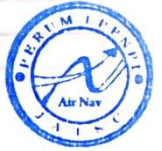

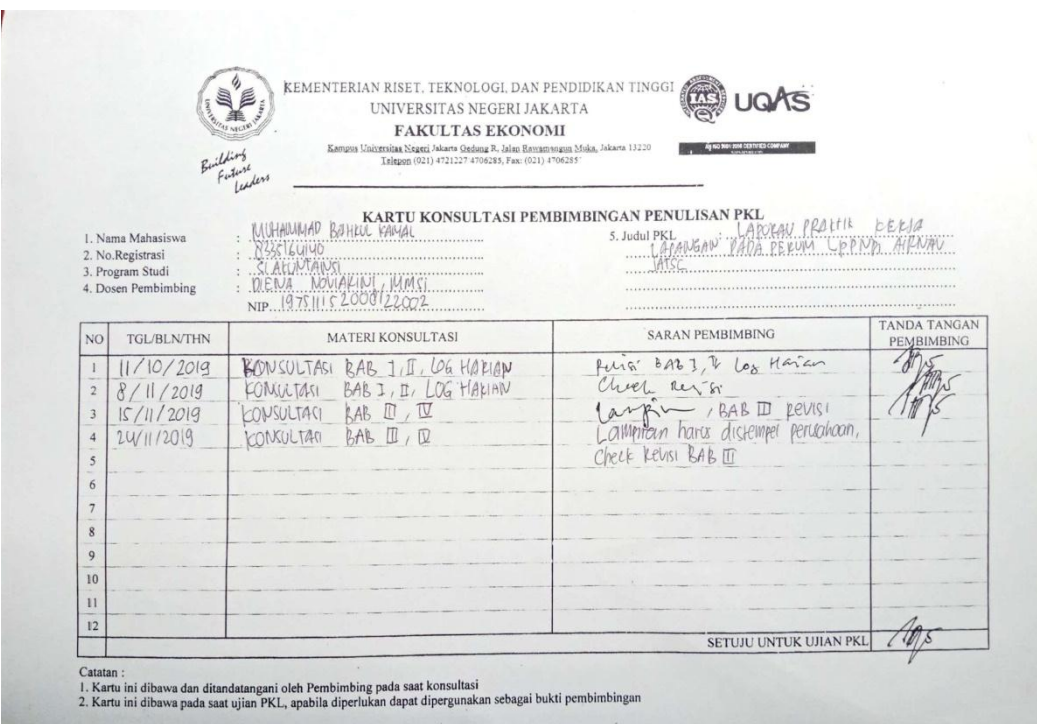

# **Lampiran 30 Kartu Konsultasi pembimbingan penulisan PKL**